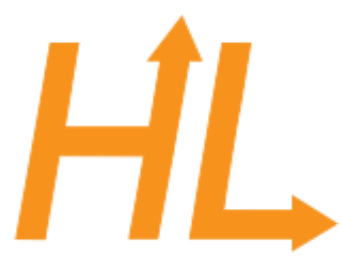

#### **HeuristicLab**

A Paradigm-Independent and Extensible Environment for Heuristic Optimization

# Optimizing External Applications with HeuristicLab

A. Beham, M. Kommenda Heuristic and Evolutionary Algorithms Laboratory (HEAL) School of Informatics/Communications/Media, Campus Hagenberg University of Applied Sciences Upper Austria

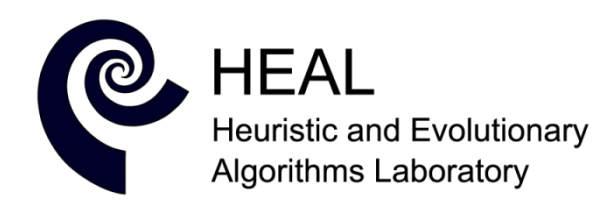

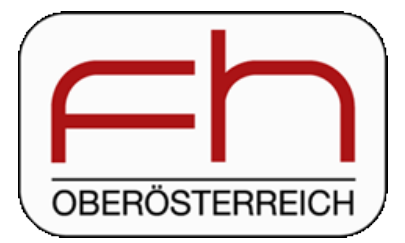

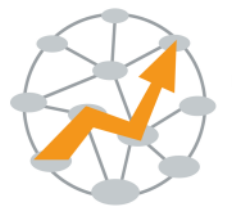

**Heuristic Optimization in Production and** Logistics

#### Instructor Biographies

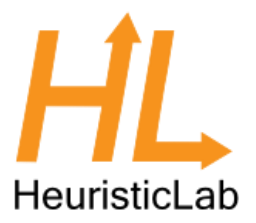

- Andreas Beham
	- Research Associate (since 2007)
	- Team: Combinatorial and Simulation-based Optimization
	- Graduate of Johannes Kepler University
	- PhD in progress
	- Member of the HEAL research group
	- Architect of HeuristicLab
	- <http://heal.heuristiclab.com/team/beham>
- Michael Kommenda
	- Research Associate (since 2008)
	- Team: System Identification and Data Analysis
	- Graduate of University of Applied Sciences Upper Austria
	- PhD in progress
	- Member of the HEAL research group
	- Architect of HeuristicLab
	- <http://heal.heuristiclab.com/team/kommenda>

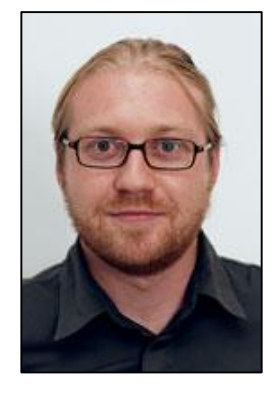

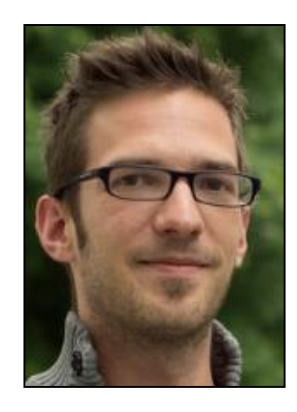

# Latest Version of this Tutorial

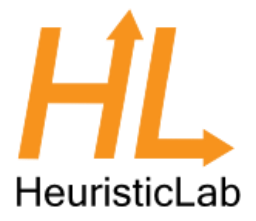

- An up-to-date version of this tutorial can be downloaded from the HeuristicLab website
	- [http://dev.heuristiclab.com/trac.fcgi/browser/trun](http://dev.heuristiclab.com/trac.fcgi/browser/trunk/documentation/Tutorials) k/documentation/Tutorials

#### Agenda

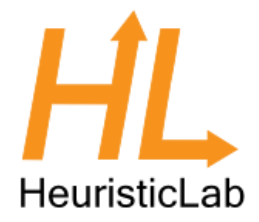

- Objectives of the Tutorial
- Introduction
- Where to get HeuristicLab?
- Plugin Infrastructure
- Graphical User Interface
- Available Algorithms & Problems
- **Demonstration Part I: External Evaluation Problem**
- **Demonstration Part II: MATLAB and Scilab Parameter Optimization Problem**
- **Demonstration Part III: Programmable Problem**
- Some Additional Features
- Planned Features
- Team
- Suggested Readings
- Bibliography
- Questions & Answers

### Objectives of the Tutorial

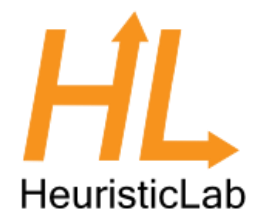

- Introduce general motivation and design principles of HeuristicLab
- Show where to get HeuristicLab
- Explain basic GUI usability concepts
- Demonstrate basic features
- Demonstrate optimization of parameters in external applications
- Demonstrate optimization of parameters in MATLAB and Scilab
- Demonstrate optimization of custom problem definitions
- Outline some additional features

#### Introduction

- Motivation and Goals
	- graphical user interface
	- paradigm independence
	- multiple algorithms and problems
	- large scale experiments and analyses
	- parallelization
	- extensibility, flexibility and reusability
	- visual and interactive algorithm development
	- multiple layers of abstraction
- **Facts** 
	- development of HeuristicLab started in 2002
	- based on Microsoft .NET and C#
	- used in research and education
	- second place at the *Microsoft Innovation Award 2009*
	- open source (GNU General Public License)
	- version 3.3.0 released on May 18th, 2010
	- latest version 3.3.14 "Denver"
		- released on July 24th, 2016

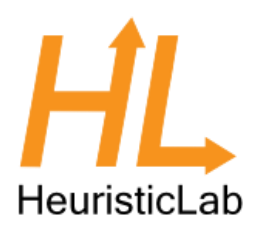

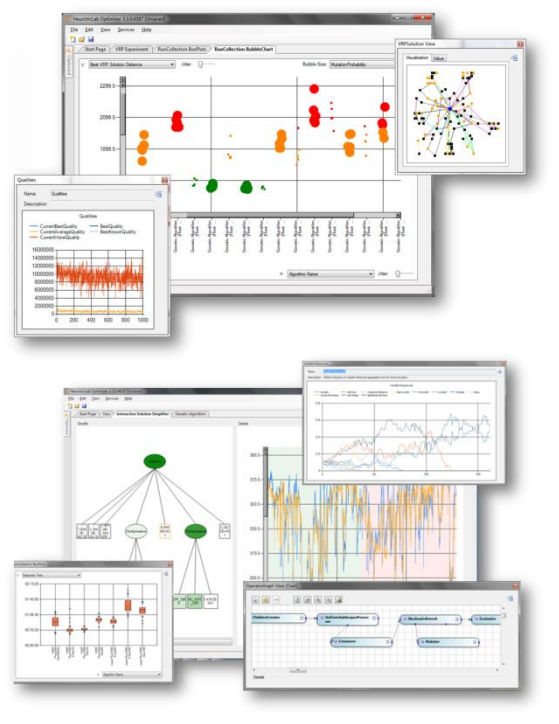

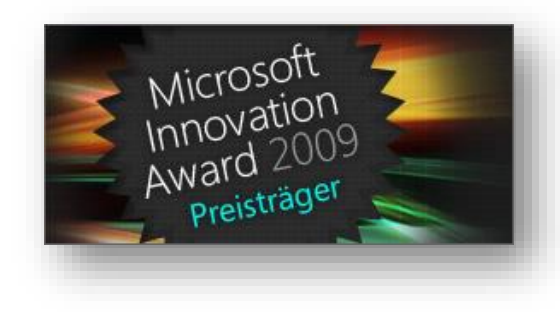

### Where to get HeuristicLab?

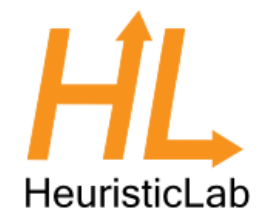

- Download binaries
	- deployed as ZIP archives
	- latest stable version 3.3.14 "Denver"
		- released on July 24th, 2016
	- daily trunk builds
	- <http://dev.heuristiclab.com/download>
- Check out sources
	- SVN repository
	- HeuristicLab 3.3.14 tag
		- <http://svn.heuristiclab.com/svn/core/tags/3.3.14>
	- Stable development version
		- <http://svn.heuristiclab.com/svn/core/stable>
- License
	- GNU General Public License (Version 3)
- System requirements
	- Microsoft .NET Framework 4.5
	- enough RAM and CPU power ;-)

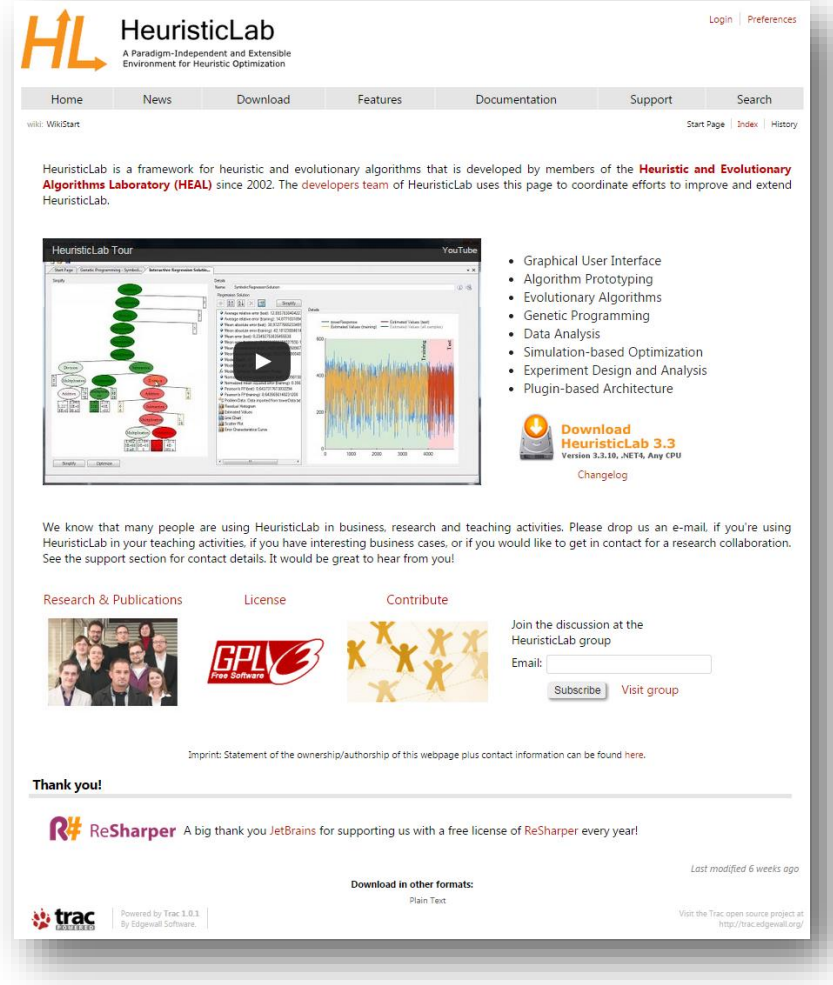

### Plugin Infrastructure

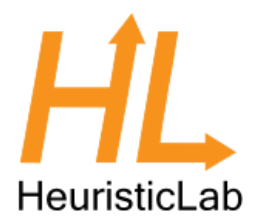

- HeuristicLab consists of many assemblies
	- 150+ plugins in HeuristicLab 3.3.14
	- plugins can be loaded or unloaded at runtime
	- plugins can be updated via internet
	- application plugins provide GUI frontends
- Extensibility
	- developing and deploying new plugins is easy
	- dependencies are explicitly defined, automatically checked and resolved
	- automatic discovery of interface implementations (service locator pattern)
- Plugin Manager
	- GUI to check, install, update or delete plugins

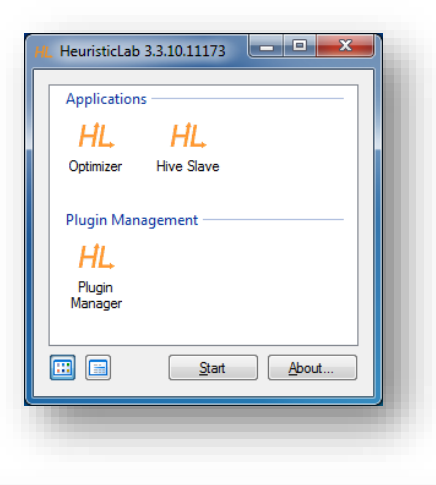

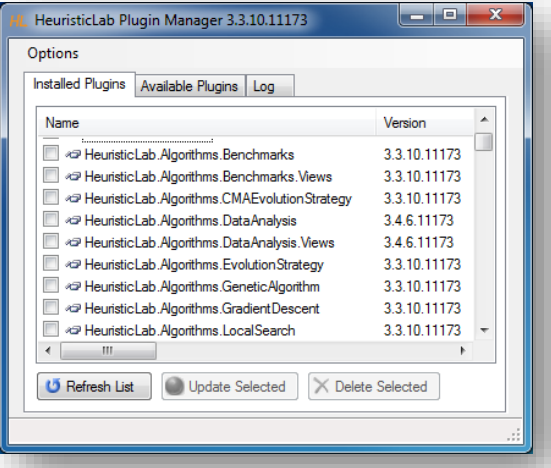

### Plugin Architecture

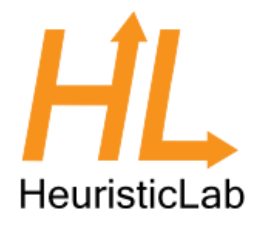

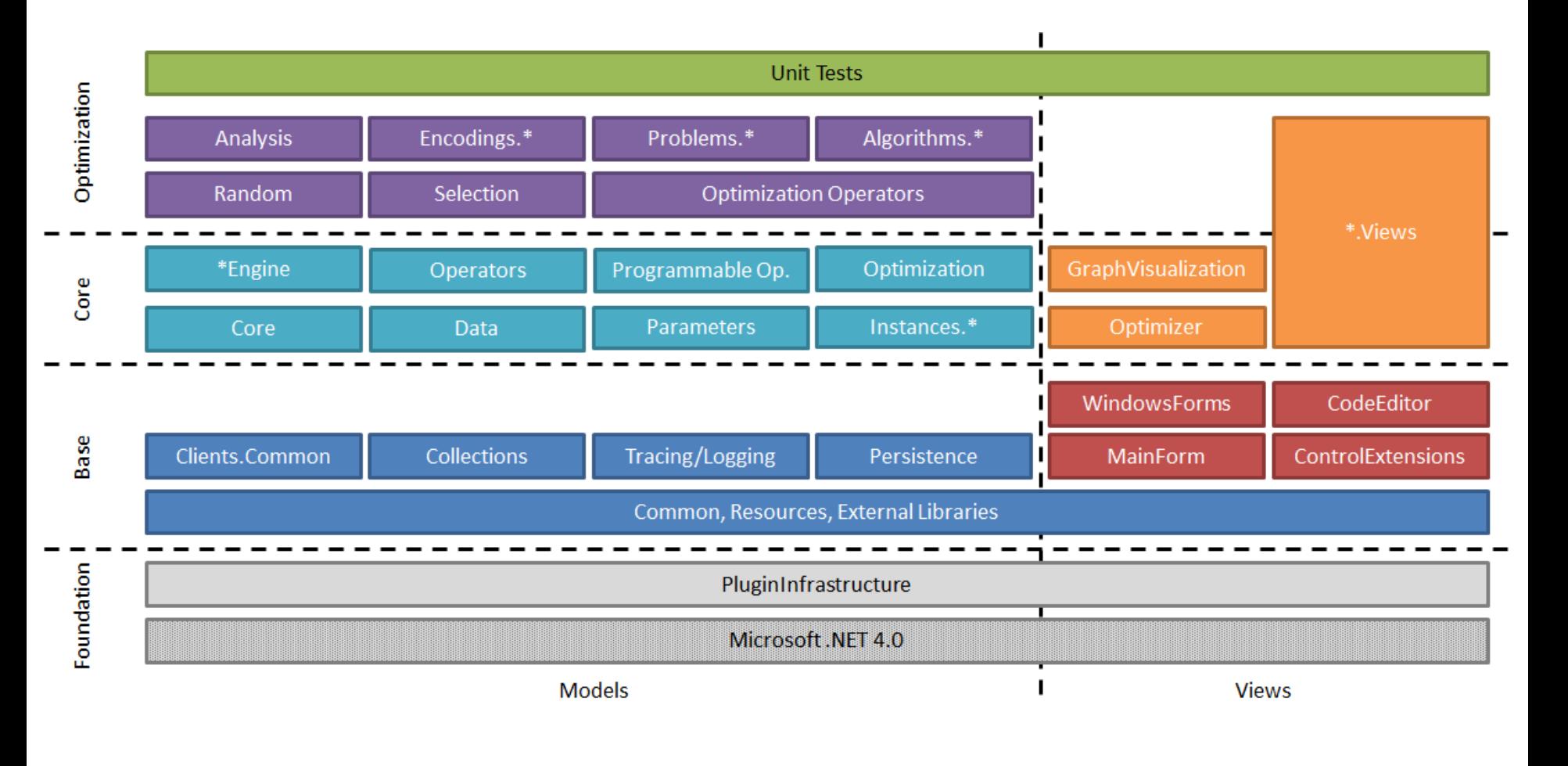

### Graphical User Interface

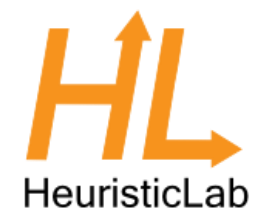

- HeuristicLab GUI is made up of views
	- views are visual representations of content objects
	- views are composed in the same way as their content
	- views and content objects are loosely coupled
	- multiple different views may exist for the same content
- Drag & Drop
	- views support drag & drop operations
	- content objects can be copied or moved (shift key)
	- enabled for collection items and content objects

#### Graphical User Interface

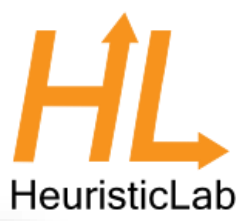

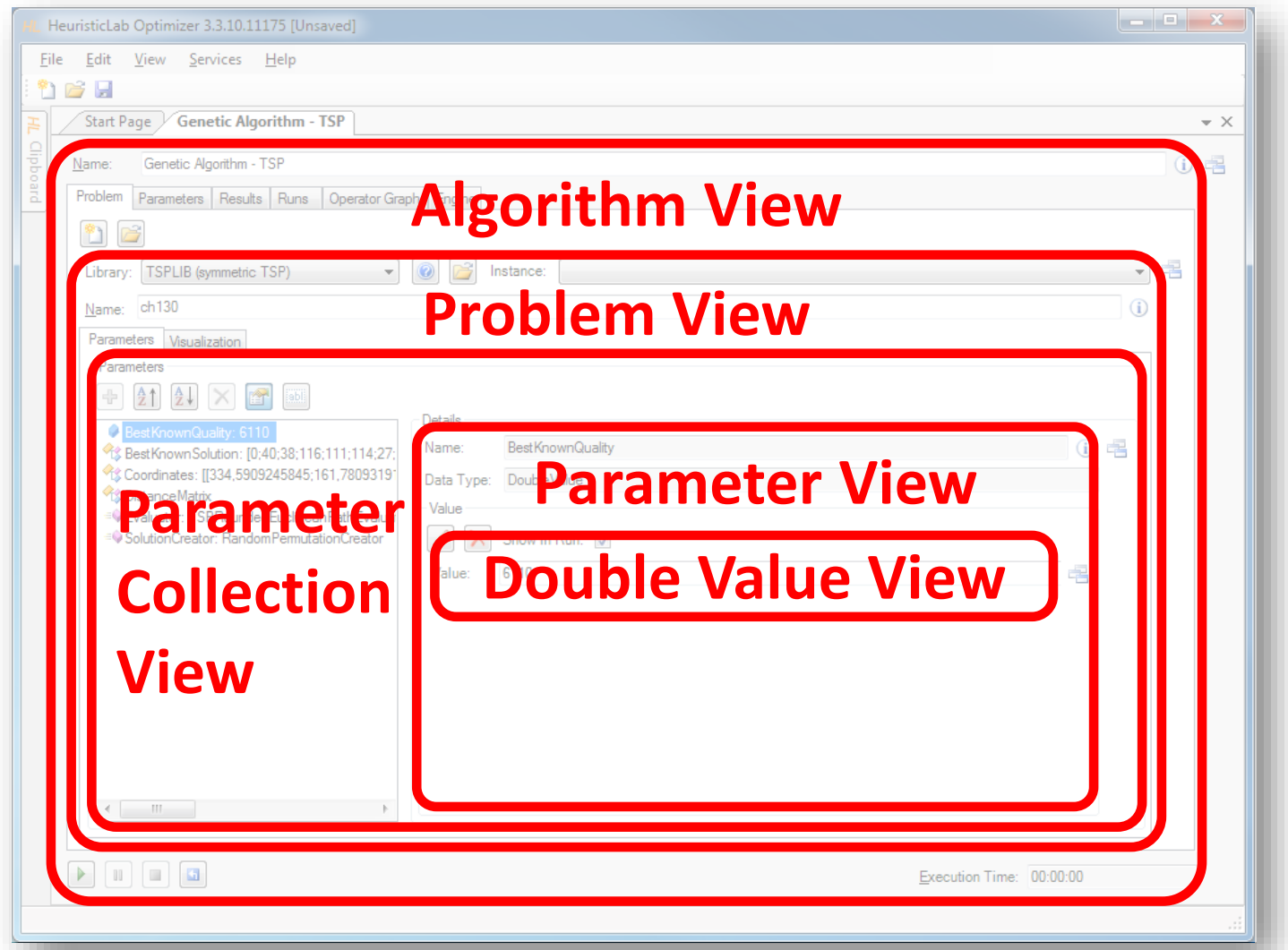

### Graphical User Interface

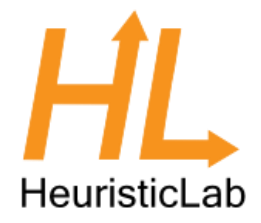

#### • ViewHost

- control which hosts views
- right-click on windows icon to switch views
- double-click on windows icon to open another view
- drag & drop windows icon to copy contents

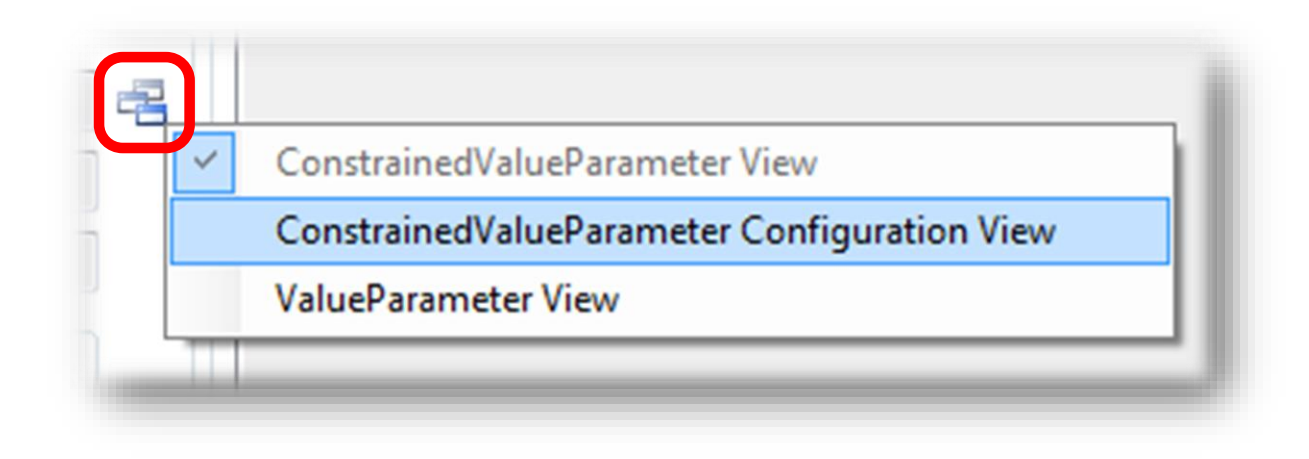

#### Available Algorithms

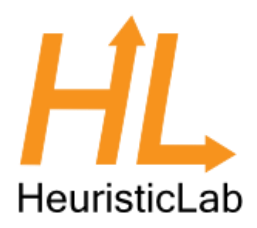

#### **Population-based**

- CMA-ES
- Evolution Strategy
- Genetic Algorithm
- Offspring Selection Genetic Algorithm (OSGA)
- Island Genetic Algorithm
- Island Offspring Selection Genetic Algorithm
- Parameter-less Population Pyramid (P3)
- SASEGASA
- Relevant Alleles Preserving GA (RAPGA)
- Aged-Layered Population Structure (ALPS)
- Genetic Programming
- NSGA-II
- Scatter Search
- Particle Swarm Optimization

#### **Trajectory-based**

- Local Search
- Tabu Search
- Robust Taboo Search
- Variable Neighborhood Search
- Simulated Annealing

#### **Data Analysis**

- Linear Discriminant Analysis
- Linear Regression
- Multinomial Logit Classification
- k-Nearest Neighbor
- k-Means
- Neighbourhood Component Analysis (NCA)
- Artificial Neural Networks
- Random Forests
- Support Vector Machines
- Gaussian Processes
- Gradient Boosted Trees
- Gradient Boosted Regression

#### **Additional Algorithms**

- User-defined Algorithm
- Performance Benchmarks
- Hungarian Algorithm
- Cross Validation
- LM-BFGS

#### Available Problems

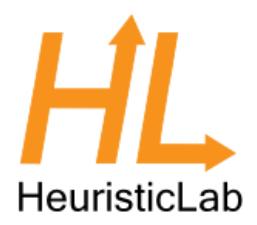

#### **Combinatorial Problems**

- Test Problems (1-max, NK, HIFF, Deceptive Trap)
- Traveling Salesman
- Probabilistic Traveling Salesman
- Vehicle Routing (MDCVRPTW, PDPTW, …)
- Knapsack
- Bin Packing
- Job Shop Scheduling
- Linear Assignment
- Quadratic Assignment
- Orienteering

#### **Genetic Programming Problems**

- Test Problems (Even Parity, MUX)
- Symbolic Classification
- Symbolic Regression
- Symbolic Time-Series Prognosis
- Artificial Ant
- Lawn Mower
- Robocode
- Grammatical Evolution

#### **Additional Problems**

- Single-/Multi-Objective Test Functions
	- Ackley, Griewank, Rastrigin, Sphere, etc.
- Programmable Problem
- External Evaluation Problem (generic TCP/IP, Scilab, MATLAB)
- Regression, Classification, Clustering
- Trading

#### Agenda

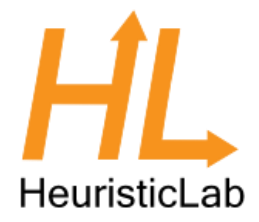

- Objectives of the Tutorial
- Introduction
- Where to get HeuristicLab?
- Plugin Infrastructure
- Graphical User Interface
- Available Algorithms & Problems
- **Demonstration Part I: External Evaluation Problem**  $\Phi$
- **Demonstration Part II: MATLAB and Scilab Parameter Optimization Problem**  $\bullet$
- **Demonstration Part III: Programmable Problem**  $\bullet$
- **Some Additional Features**  $\bullet$
- **Planned Features**  $\bullet$
- Team  $\bullet$
- **Suggested Readings**  $\bullet$
- Bibliography  $\bullet$
- **Questions & Answers**  $\bullet$

#### Demonstration Part I: External Evaluation Problem

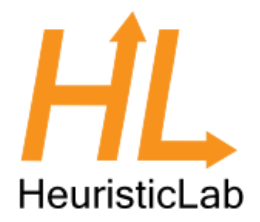

- Optimize parameters of an existing simulation model
- Implement necessary steps to talk with HeuristicLab

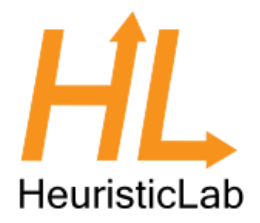

- (s, S) Order Policy
	- 3 Echelons and 2 Parameters per Echelon
	- Minimize Inventory and Ordering Costs
	- Maintain a minimum service level
		- Bound on the waiting time due to "out of stock" situations

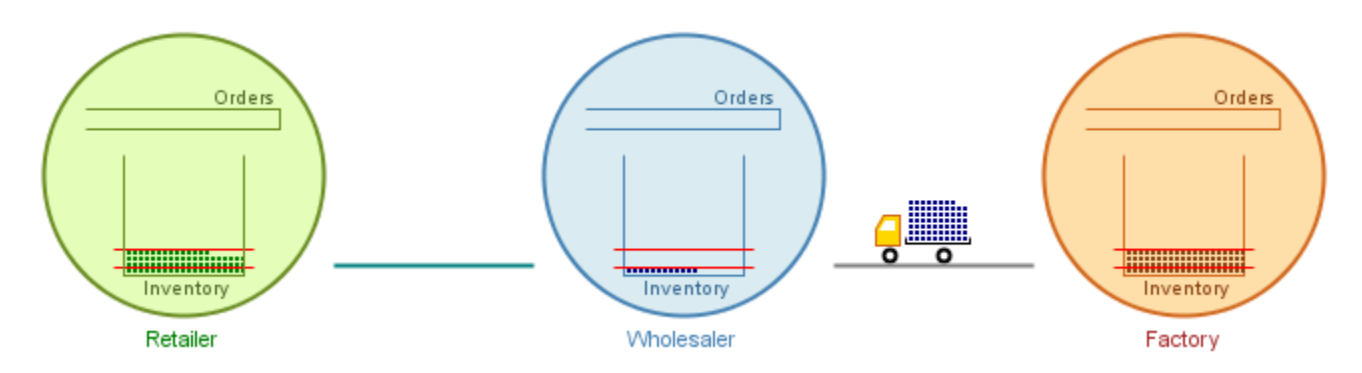

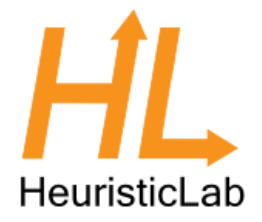

• Create a new simulation experiment for evaluating parameters from HeuristicLab

• Create the problem definition in HeuristicLab

**Optimize** 

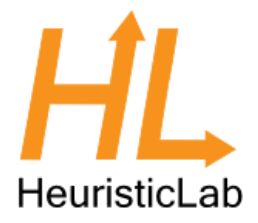

- Download communication helper library
	- [http://dev.heuristiclab.com/trac.fcgi/wiki/Documentation/Howto/OptimizeExt](http://dev.heuristiclab.com/trac.fcgi/wiki/Documentation/Howto/OptimizeExternalApplications#no1) ernalApplications#no1
- Add library as dependency to the model

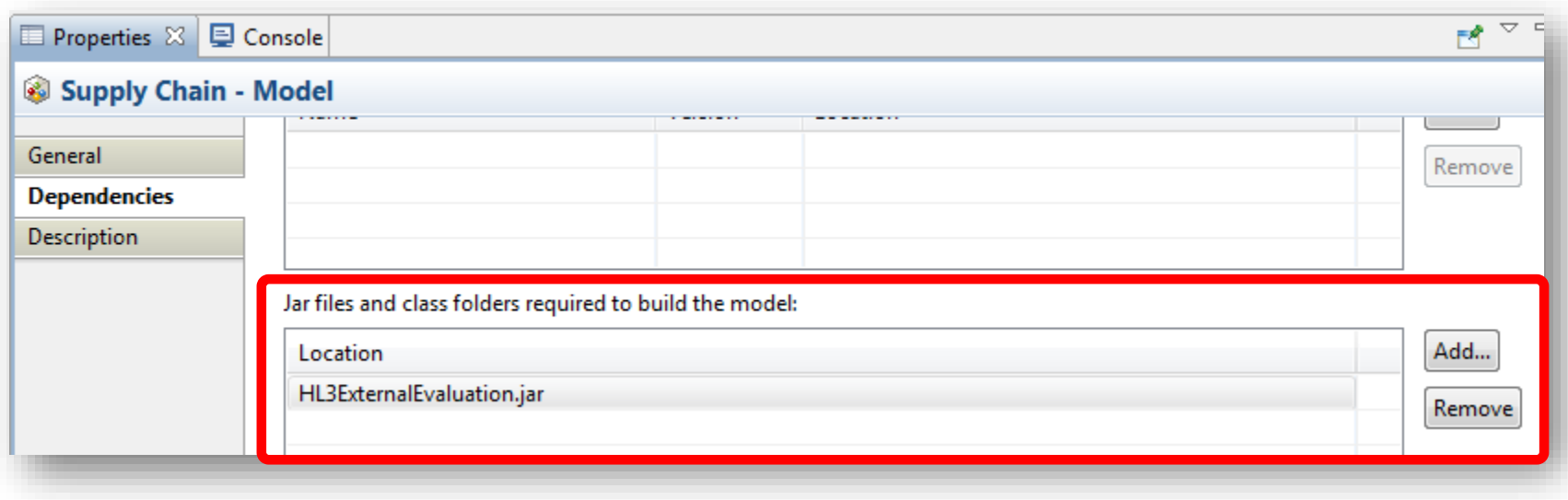

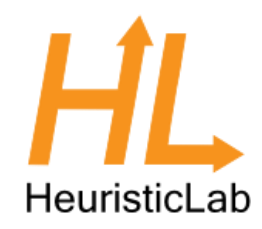

- The model is included as a sample in AnyLogic
- Open the model and create a new experiment of type "Parameters Variation"

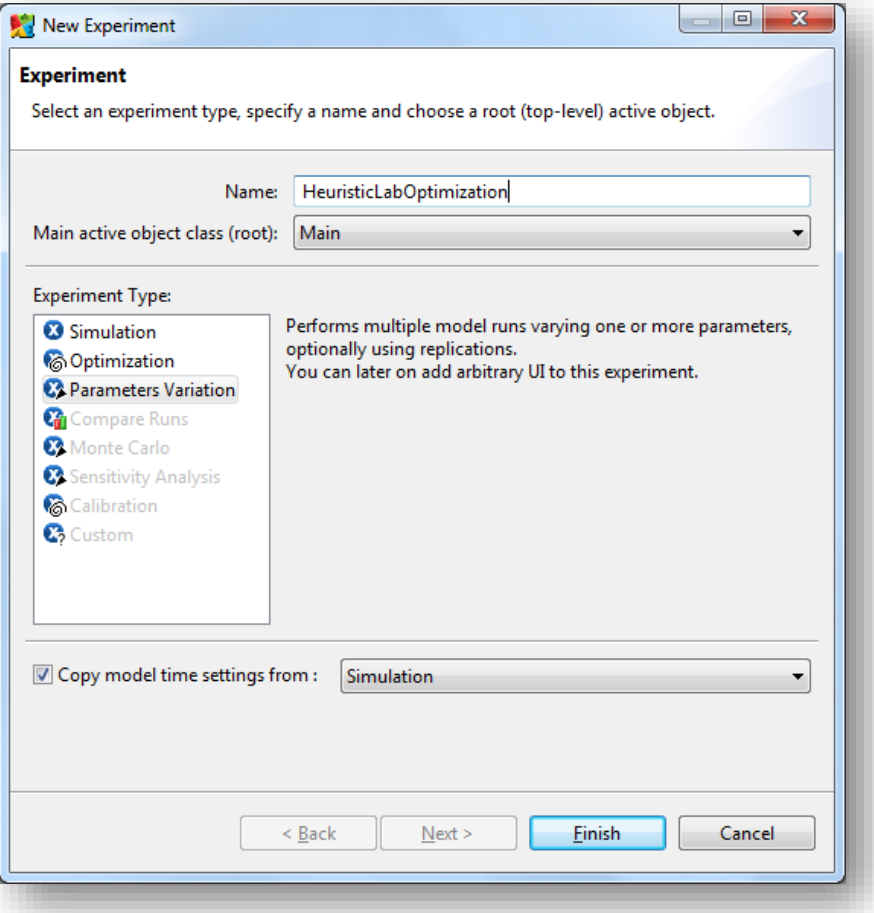

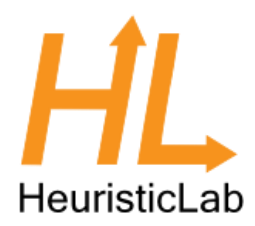

- Configure the experiment
- 1. Create the default user interface by clicking the button
- 2. Add one variable for each parameter and add statistics for collecting quality relevant information over multiple replications
- 3. Select to vary parameters Freeform, use an arbitrary, but high number of runs and specify the variable that is assigned to each parameter
- 4. Optional: remember the best identified solution so far

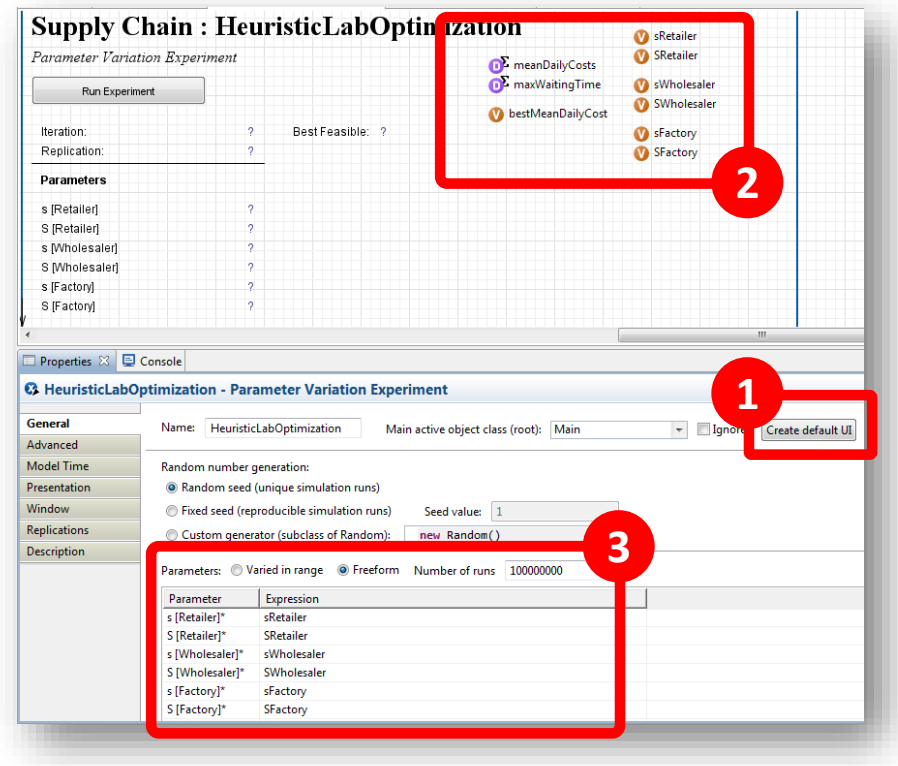

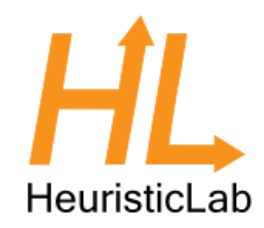

- Switch to the Replications tab
- Check the box  $,$  Use replications"
- Use a fixed number of 10 replications

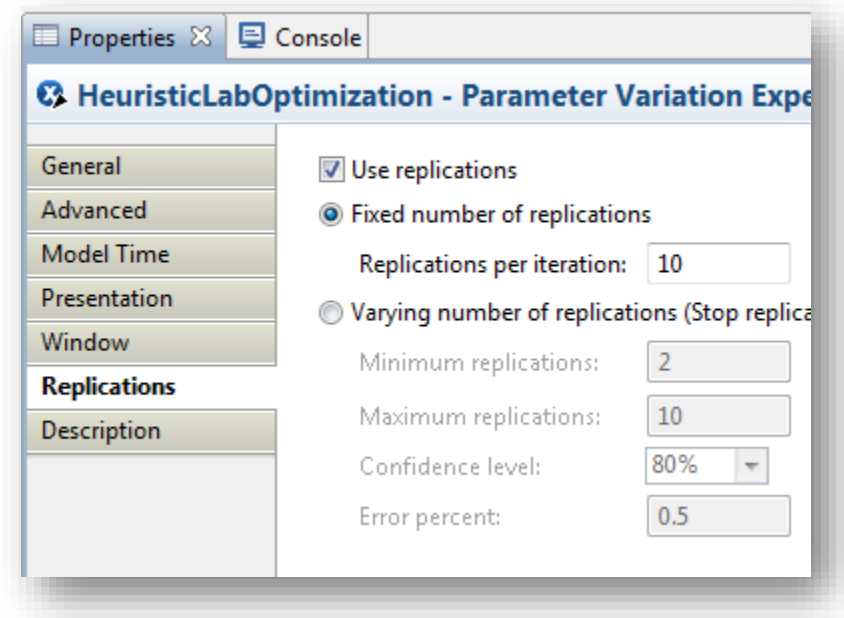

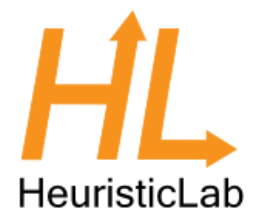

- How do parameter variation experiments work in AnyLogic?
- In an experiment run there are N iterations
- In each iteration R runs execute

- $N = 0.01$  N will not a finite mus " on the General tabulation
- $R =$  "Replications per iteration"

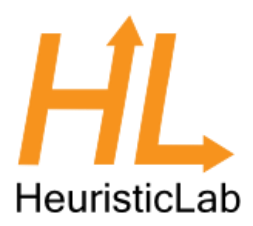

- Switch to the Advanced tab, here we need to enter some code
- 1. Initialize the communication
- 2. Receive parameters from HeuristicLab
- 3. Collect statistics after each run
- 4. Send back the averaged results and continue with step 2

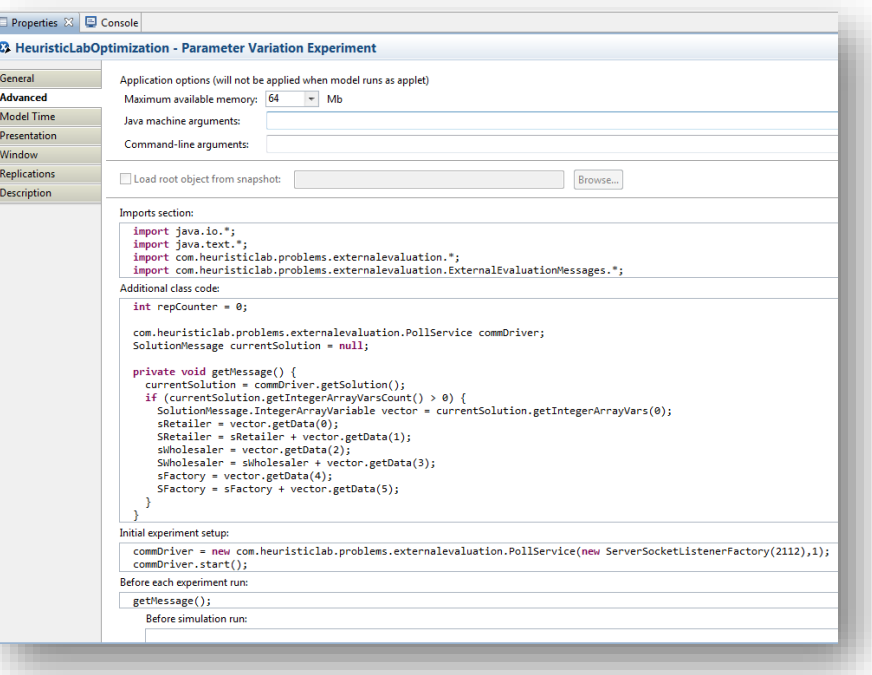

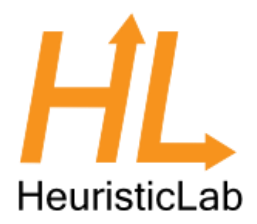

#### • Imports section:

**import** java.io.\*; **import** java.text.\*; **import** com.heuristiclab.problems.externalevaluation.\*; **import** com.heuristiclab.problems.externalevaluation.ExternalEvaluationMessages.\*;

#### • Additional class code:

com.heuristiclab.problems.externalevaluation.PollService commDriver; SolutionMessage currentSolution = **null;**

```
private void getMessage() {
  currentSolution = commDriver.getSolution();
  if (currentSolution.getIntegerArrayVarsCount() > 0) {
   SolutionMessage.IntegerArrayVariable vector = currentSolution.getIntegerArrayVars(0);
    sRetailer = vector.getData(0);SRetailer = sRetailer + vector.getData(1);
    sWholesaler = vector.getData(2);
   SWholesaler = sWholesaler + vector.getData(3);
   sFactory = vector.getData(4);SFactory = sFactory + vector.getData(5);
  }
}
```
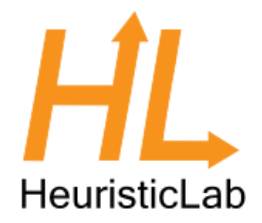

• Initial experiment setup:

commDriver = new com.heuricticlab.problems.externalevaluation.PollService(new ServerSocketListenerFactor<sub>/</sub>(2112)<sup>1</sup>); commDriver.start();

• Before each experiment run:

```
getMessage();
```
#### • After simulation run:

meanDailyCosts.add(root.meanDailyCost()); maxWaitingTime.add(root.histWaitingTime.max());

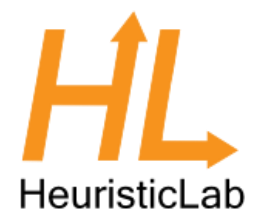

#### • After iteration:

```
double fitness = 0;
Boolean isFeasible = maxWaitingTime.max() < 0.001;
if (isFeasible) {
  fitness = meanDailyCosts.mean();
  if (meanDailyCosts.mean() < bestMeanDailyCost)
    bestMeanDailyCost = meanDailyCosts.mean();
} else {
  fitness = 2000 + maxWaitingTime.max();
}
try {
  commDriver.sendQuality(currentSolution, fitness);
} catch (IOException e) { /* handle error */ }
meanDailyCosts.reset();
maxWaitingTime.reset();
getMessage();
```
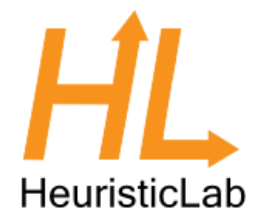

• Create a new simulation experiment for evaluating parameters from HeuristicLab

• Create the problem definition in HeuristicLab

Optimize

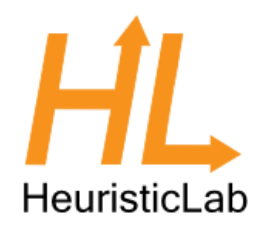

- **Cache**: optional parameter that caches solutions and their corresponding quality
- **Clients**: the simulation model instances that can evaluate parameters
- **Encoding**: The encoding that describes a solution, e.g. a vector of integer values
- **Evaluator**: The operator that will extract the parameters and transmit them to the model
- **Maximization**: Whether the returned fitness is to be minimized or maximized
- **SolutionCreator**: The operator that will construct the initial solutions
- **SupportScript**: Additional code for analyzing solution candidates as well as ability to define a neighborhood function

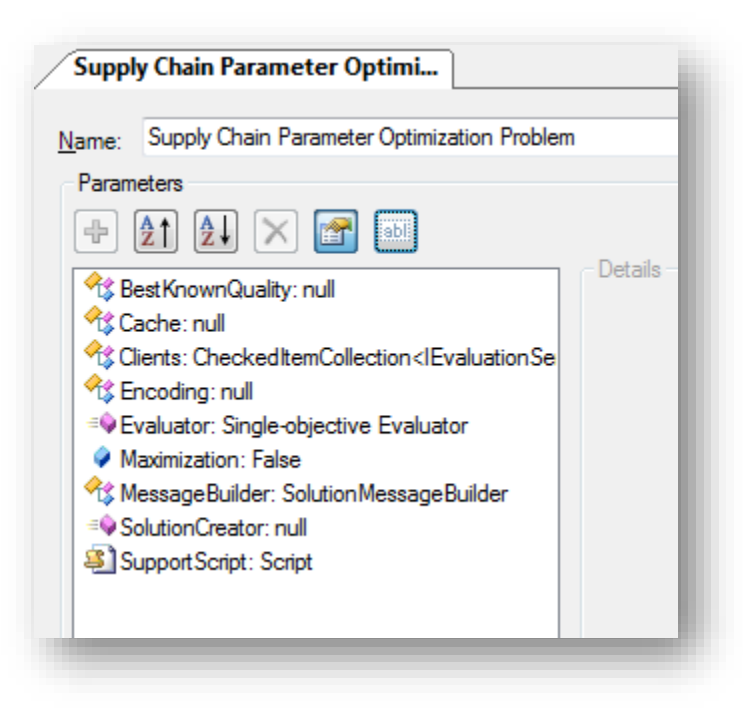

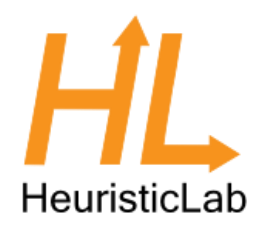

- Click on the Encoding parameter
- Click on the pencil icon to choose an encoding

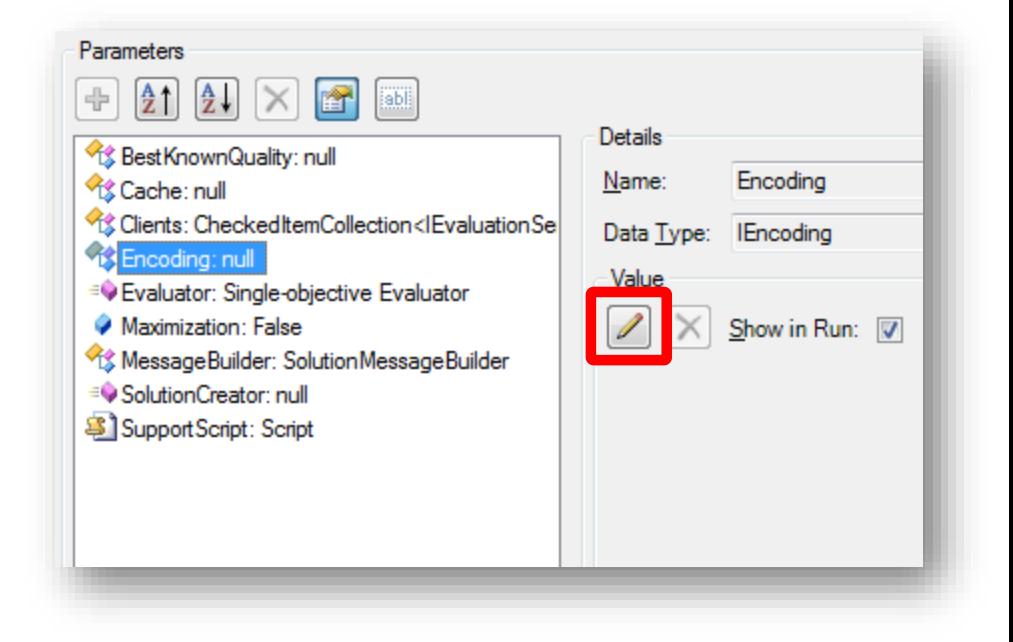

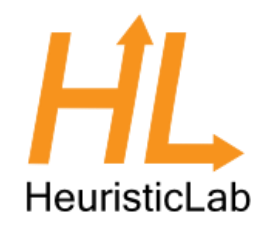

- Select the *IntegerVectorEncoding* from the list of available types
- Click OK

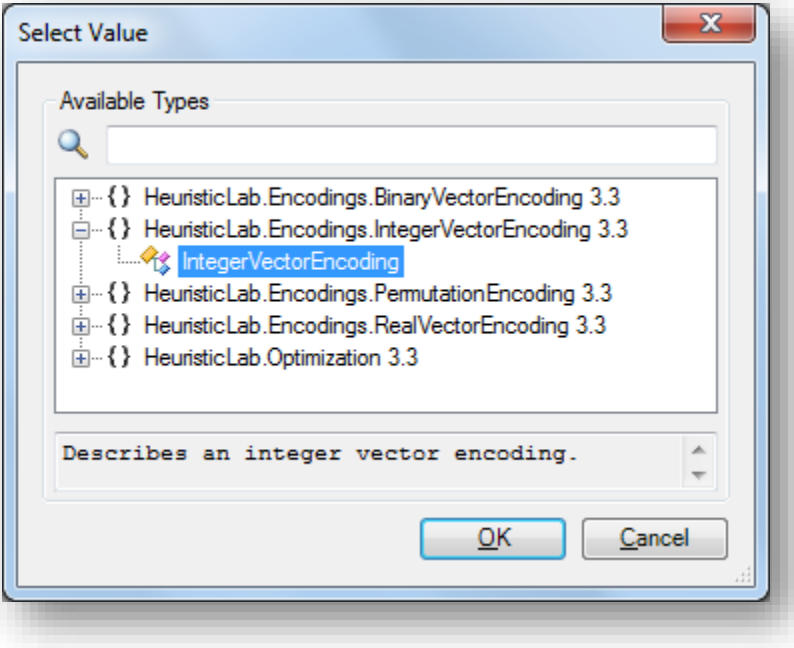

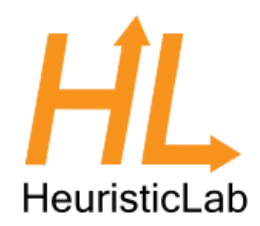

- Adjust the parameters of the Encoding
	- Change the Length to 6
	- Change the Bounds to be 0 and 200 for all 6 dimensions
- The columns in the bounds specify lower and upper bound for each dimension respectively
	- If you have less rows in the bounds than dimensions in the vector, the bounds will be cycled

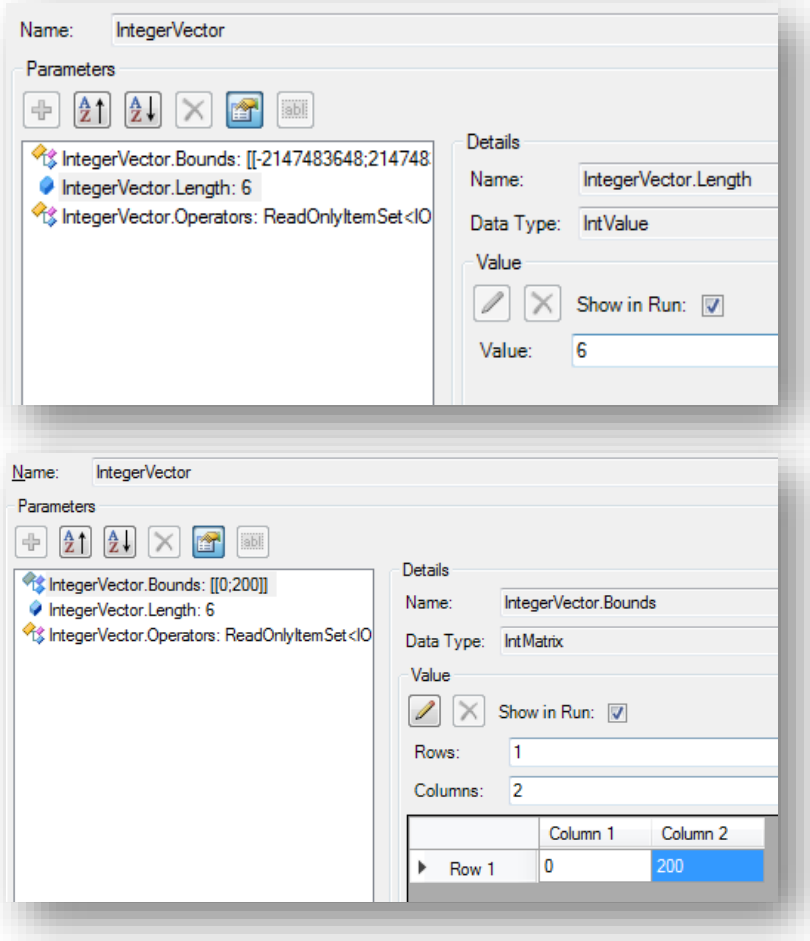

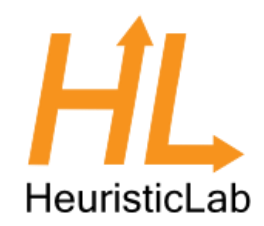

- Click on the Cache parameter
- Click on the pencil icon to assign a value
	- A dialog will pop up
- In the dialog select the EvaluationCache
- Click Ok

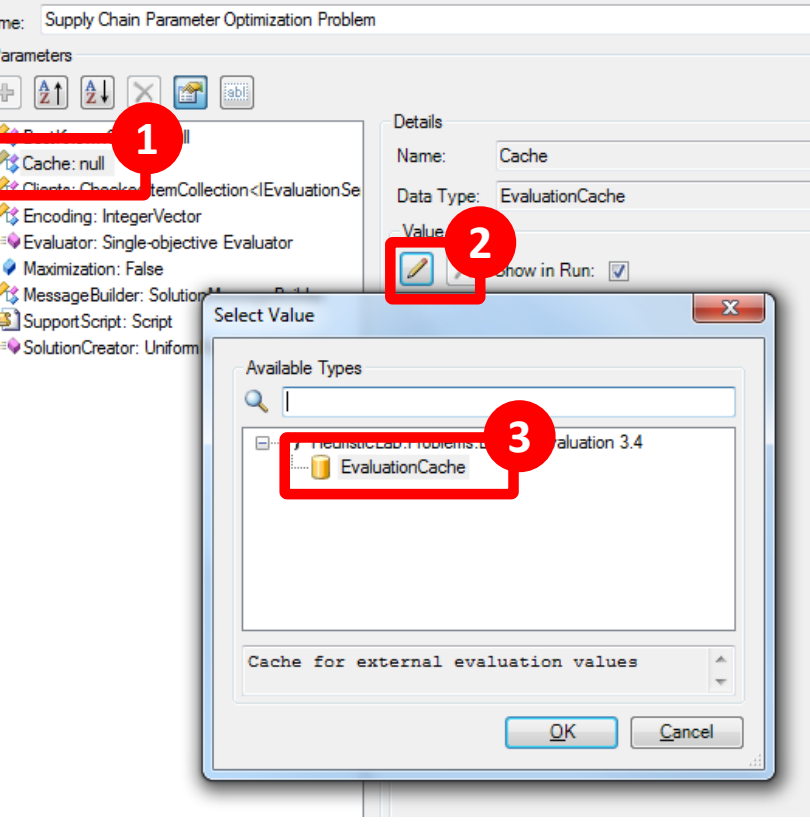

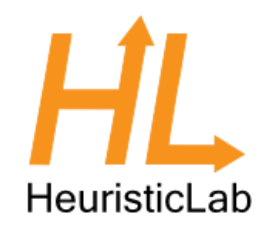

- The cache will store the solution message and the returned quality
- New solution messages will be compared against those already inside the cache
- The capacity of the cache can be adjusted
- PersistentCache determines if the cache should be stored when the problem or algorithm is saved

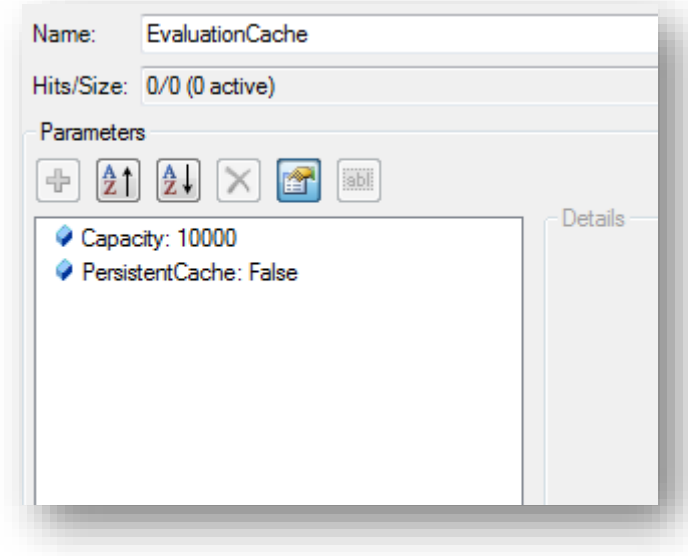

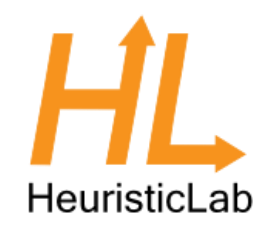

- Now set up the client machine that runs the simulation model
- Click on the Client parameter
- Click on EvaluationServiceClient
- Click on the Channel parameter
- Click the pencil icon to set a new channel

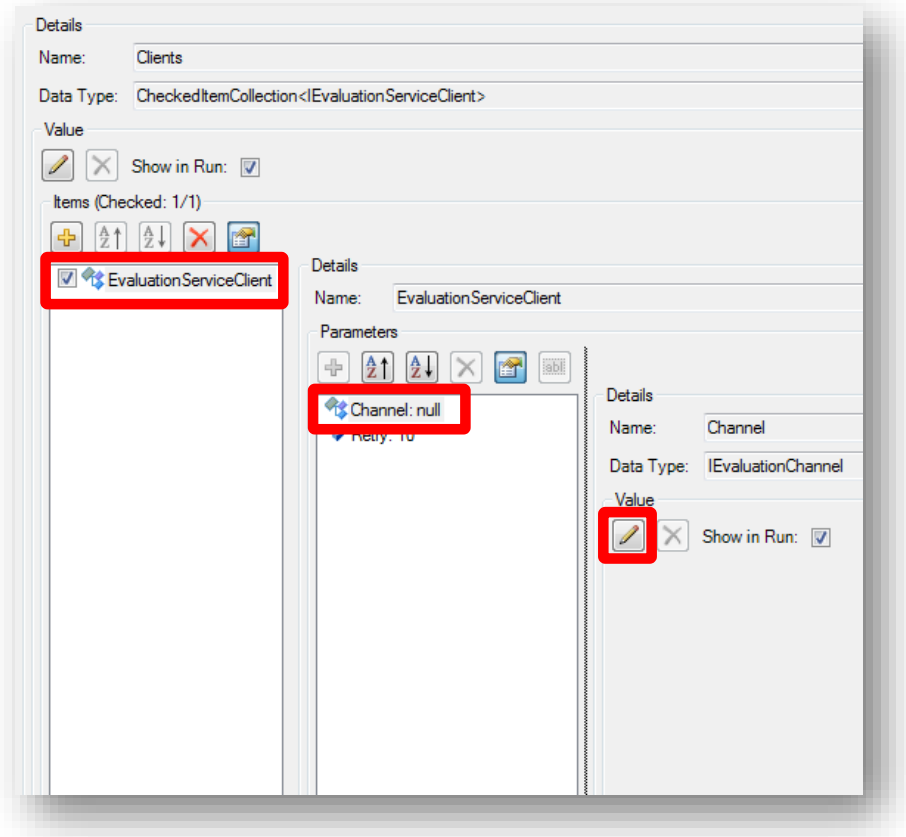

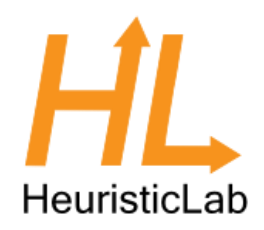

- Select the EvaluationTCPChannel for communicating over a TCP/IP connection
- Click OK

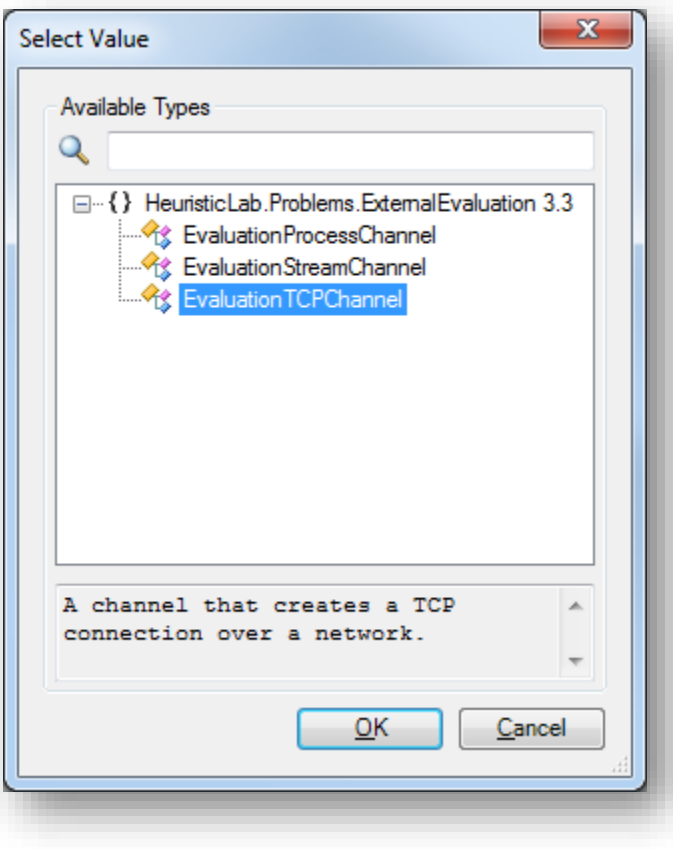
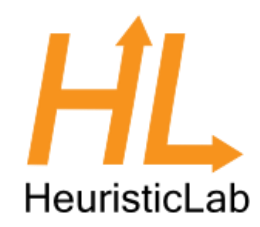

- Enter the IP address of the machine that the models runs on, use 127.0.0.1 if the model runs on the same machine
- We configured our model to listen on port 2112 so we enter this information as Port

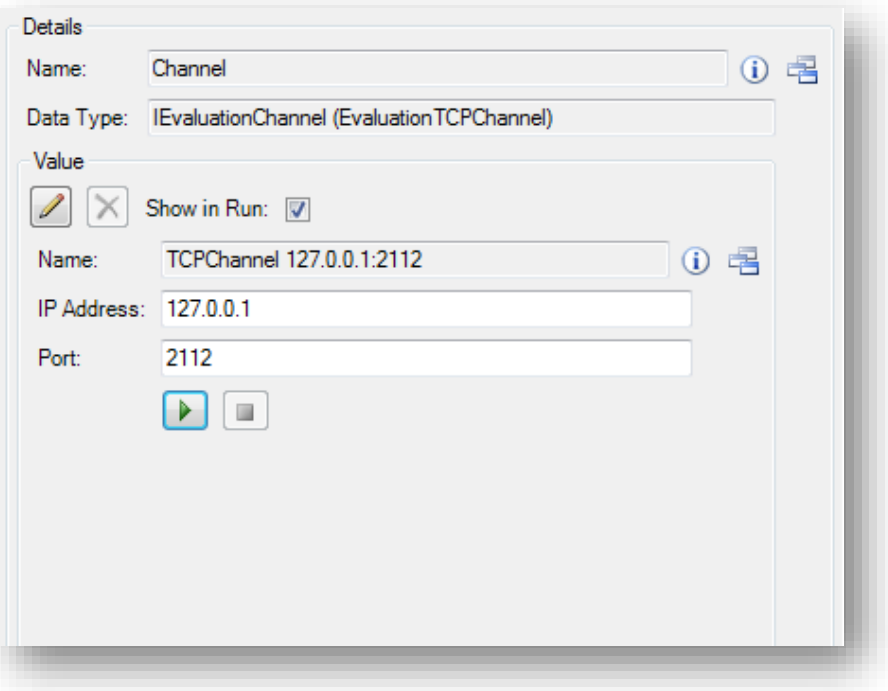

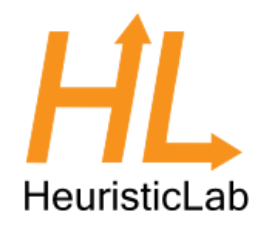

- The problem is now configured
- Click the save button to store the external problem definition into a file

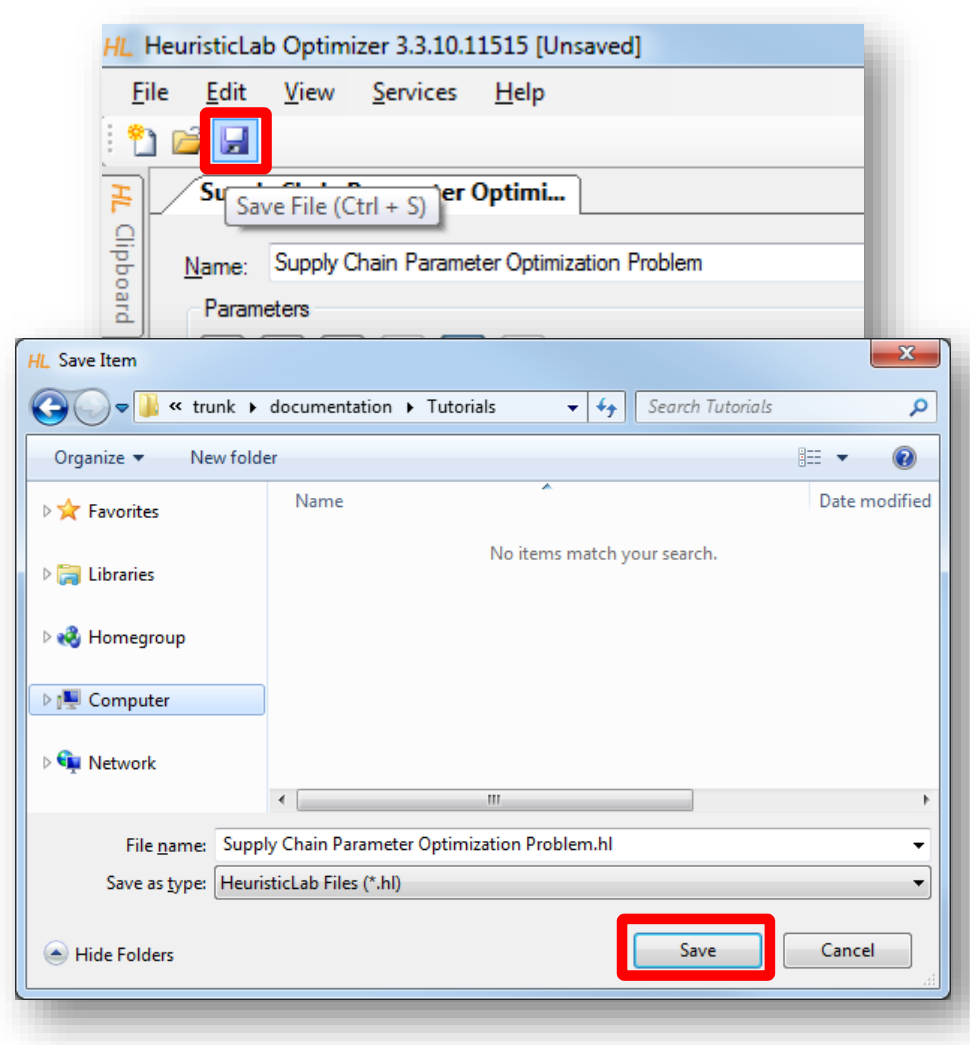

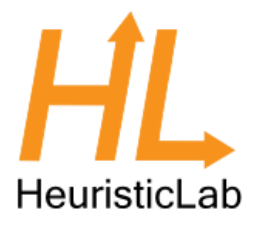

• Create a new simulation experiment for evaluating parameters from HeuristicLab

• Create the problem definition in HeuristicLab

Optimize

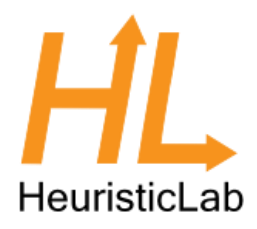

- In AnyLogic click the arrow next to the green play button and select our newly created experiment
- Click to run the experiment at which point the model will wait to receive a solution message

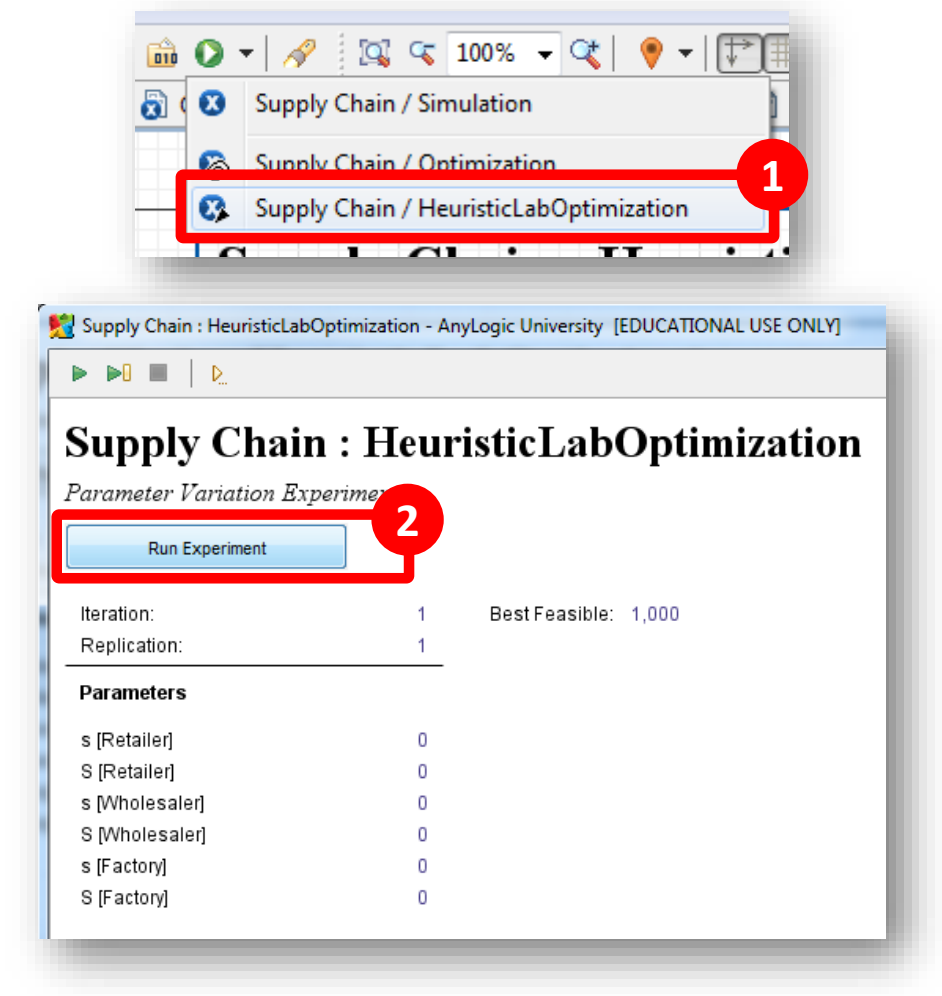

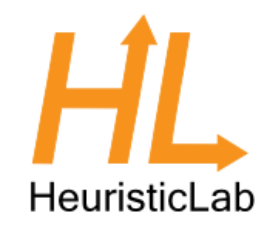

- In HeuristicLab click on the "New Item" button to open the list of creatable items
- Select the Genetic Algorithm entry
- Click OK

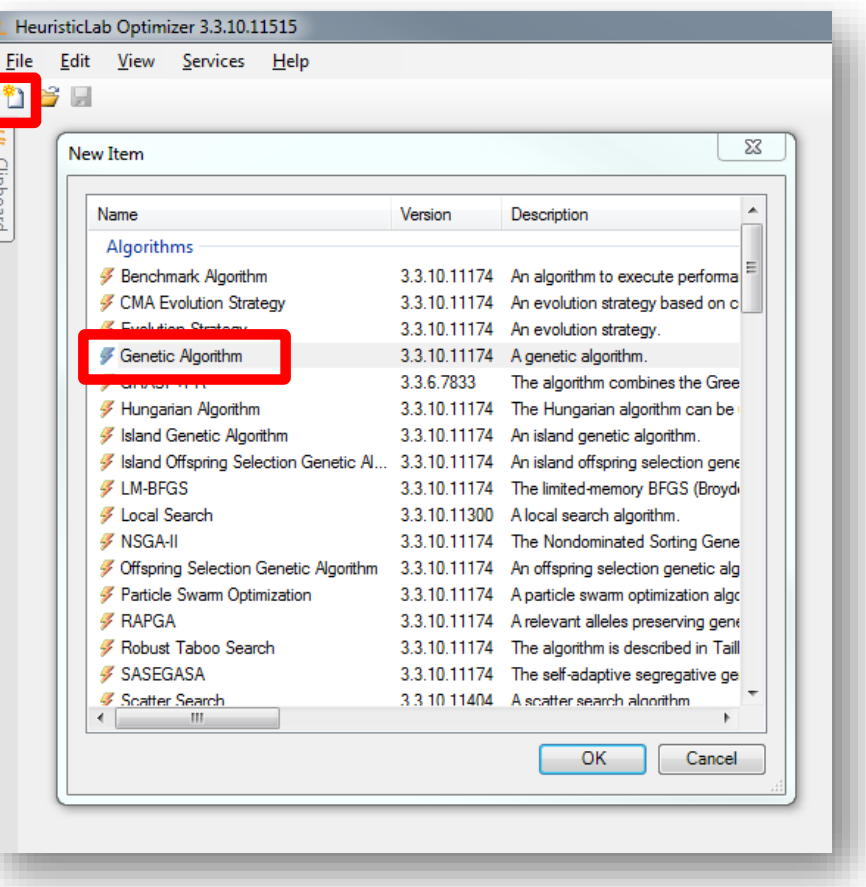

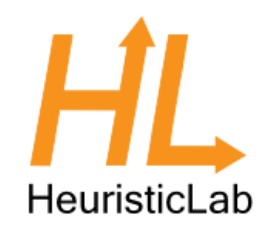

- Click on the Open button and select the previously saved problem definition
- Click Open in the dialog

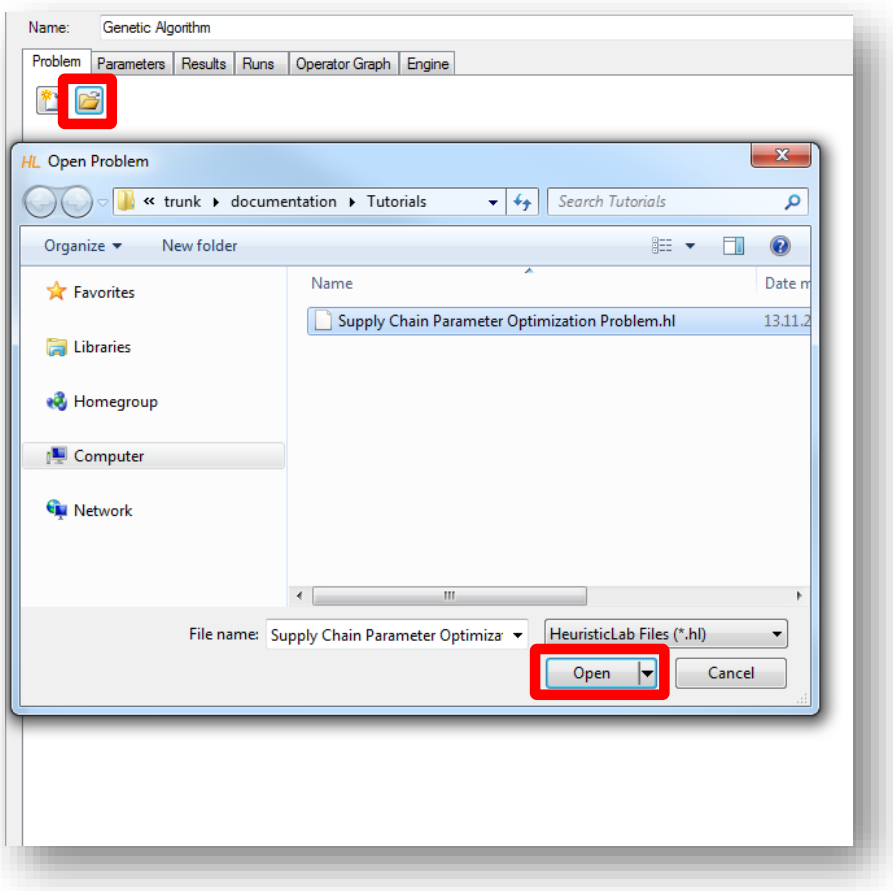

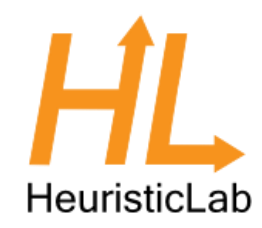

- Click on the Mutator parameter
- Select the manipulator that we have added to the operators list in one of the previous steps
- Switch to the Results tab and hit the play button at the bottom

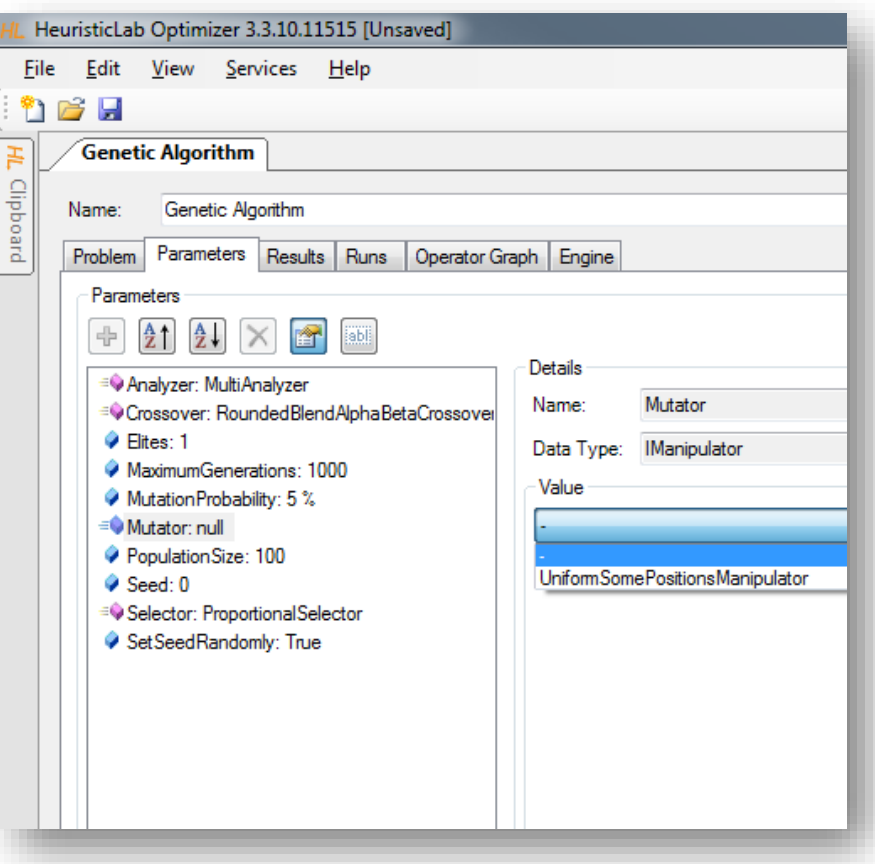

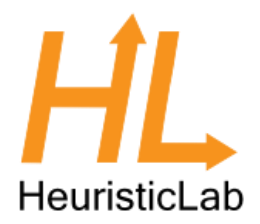

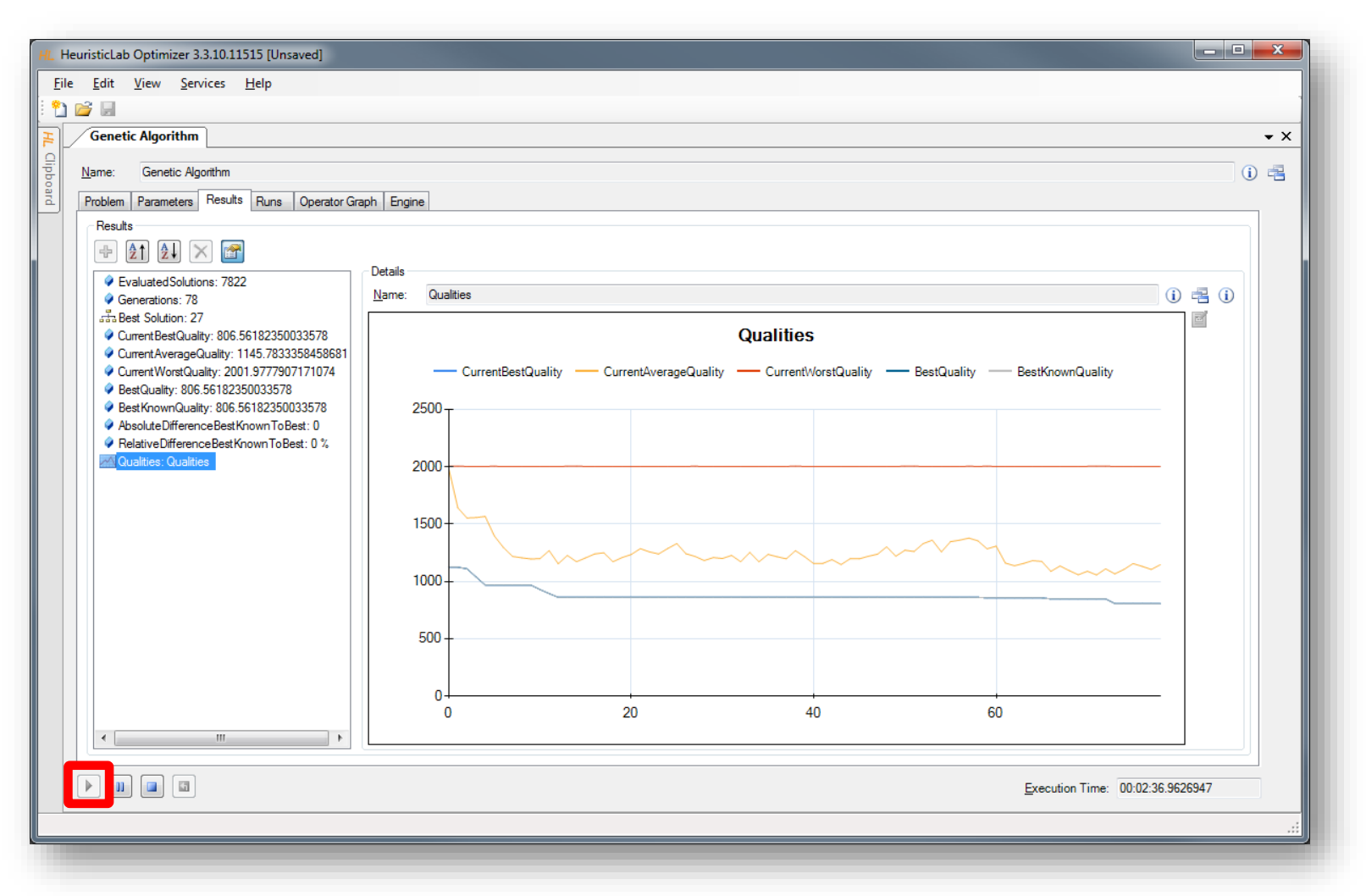

### Agenda

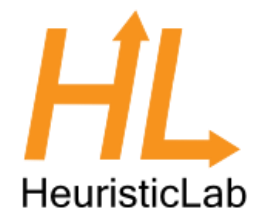

- **Objectives of the Tutorial**  $\bullet$
- Introduction  $\bullet$
- Where to get HeuristicLab?  $\bullet$
- Plugin Infrastructure  $\bullet$
- **Graphical User Interface**  $\bullet$
- **Available Algorithms & Problems**  $\bullet$

#### • **Demonstration Part I: External Evaluation Problem**

- **Demonstration Part II: MATLAB and Scilab Parameter Optimization Problem**  $\bullet$
- **Demonstration Part III: Programmable Problem**  $\bullet$
- **Some Additional Features**  $\bullet$
- **Planned Features**  $\bullet$
- Team  $\bullet$
- **Suggested Readings**  $\bullet$
- Bibliography  $\bullet$
- **Questions & Answers**  $\bullet$

#### Demonstration Part II: Parameter Optimization Problem

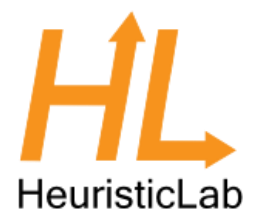

• Parameter Optimization of Differential Equation Systems (Scilab)

#### Electric cart simulation

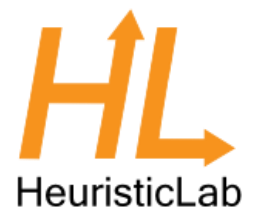

- Identify unknown parameter values of a simulation model
- Measure movements of an electric cart with known power
- Adapt parameters of an simulation model to match those measurements

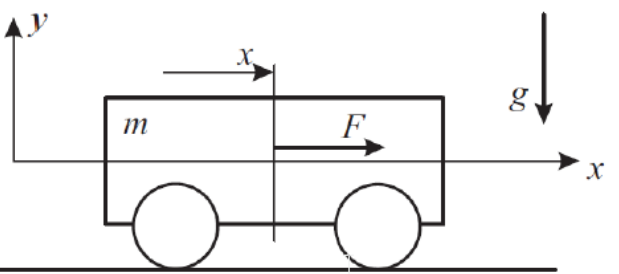

#### Electric cart simulation

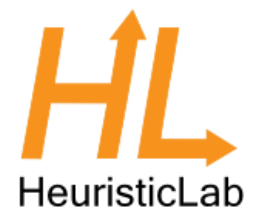

- Identify friction coefficients  $d_1$ ,  $F_c$  and mass m
- Voltage  $u_A$  and initial values for position x, velocity v and amperage i<sub>A</sub> are known
- Simulate changes according to differential equations

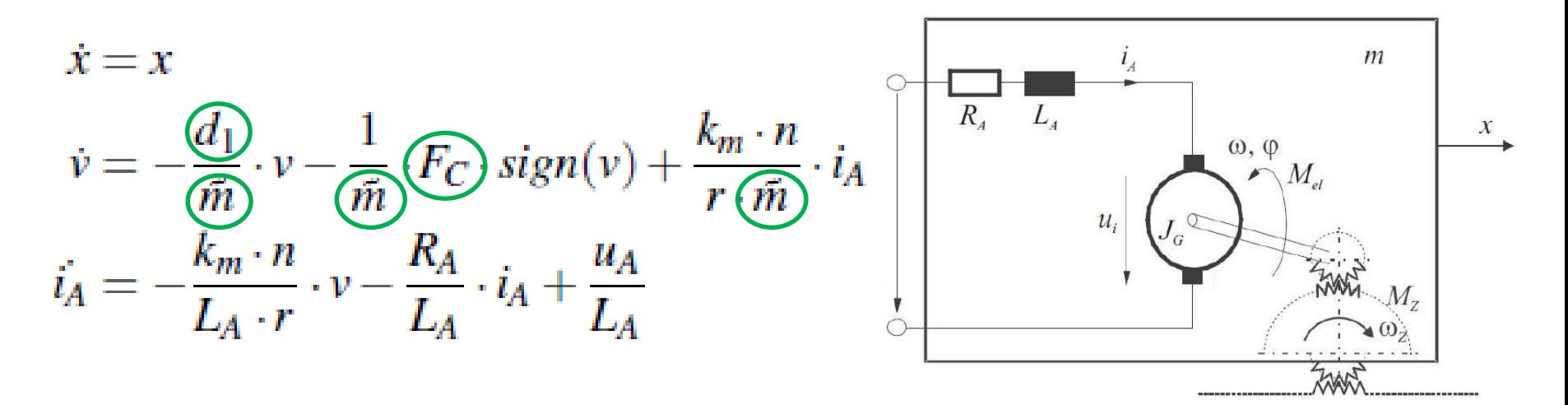

#### Measurements

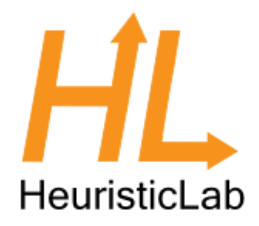

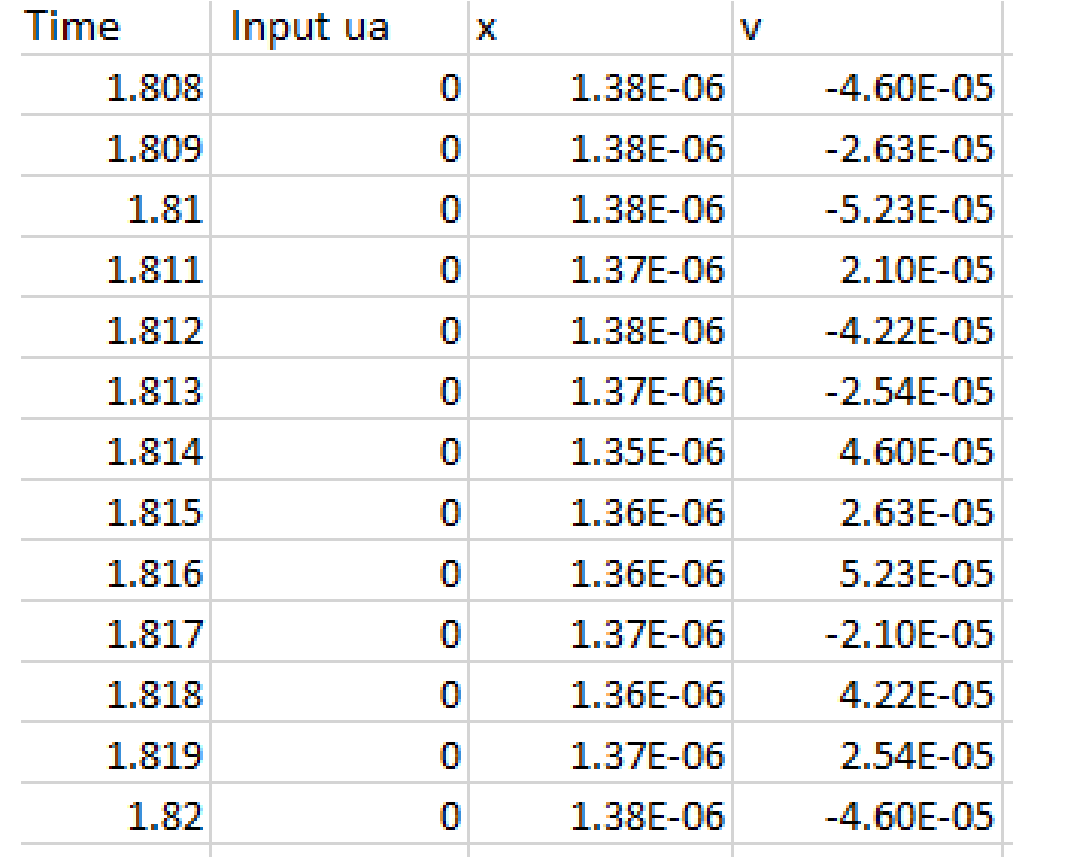

#### Simulation in Scilab

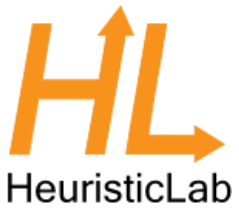

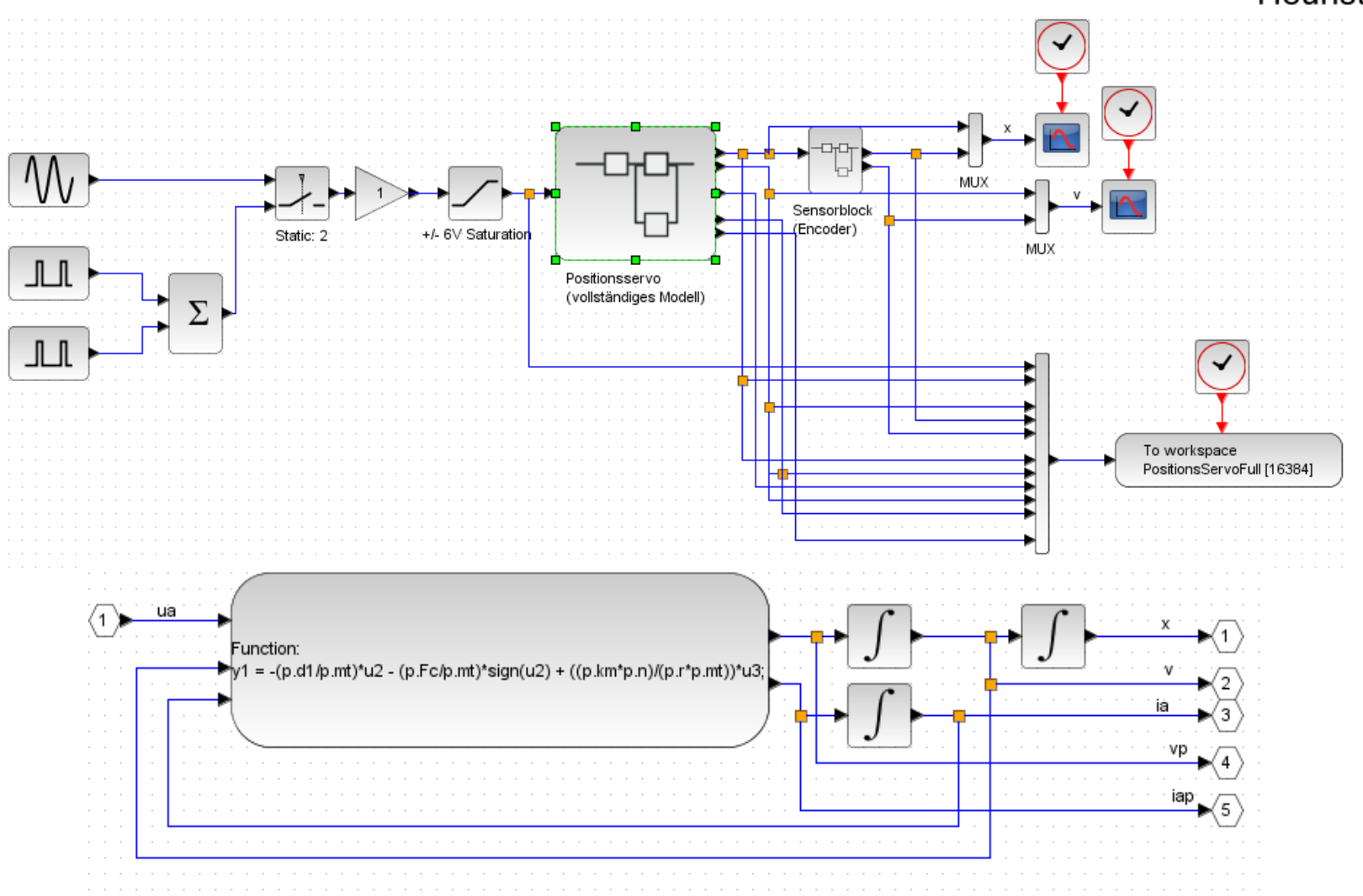

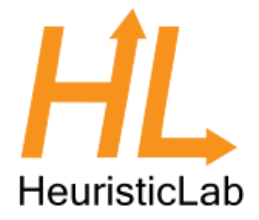

• Create a new Scilab parameter optimization problem in HeuristicLab

• Configure the problem with your scripts in HeuristicLab

**Optimize** 

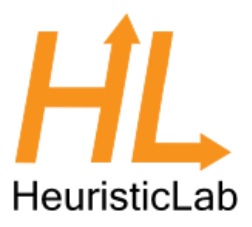

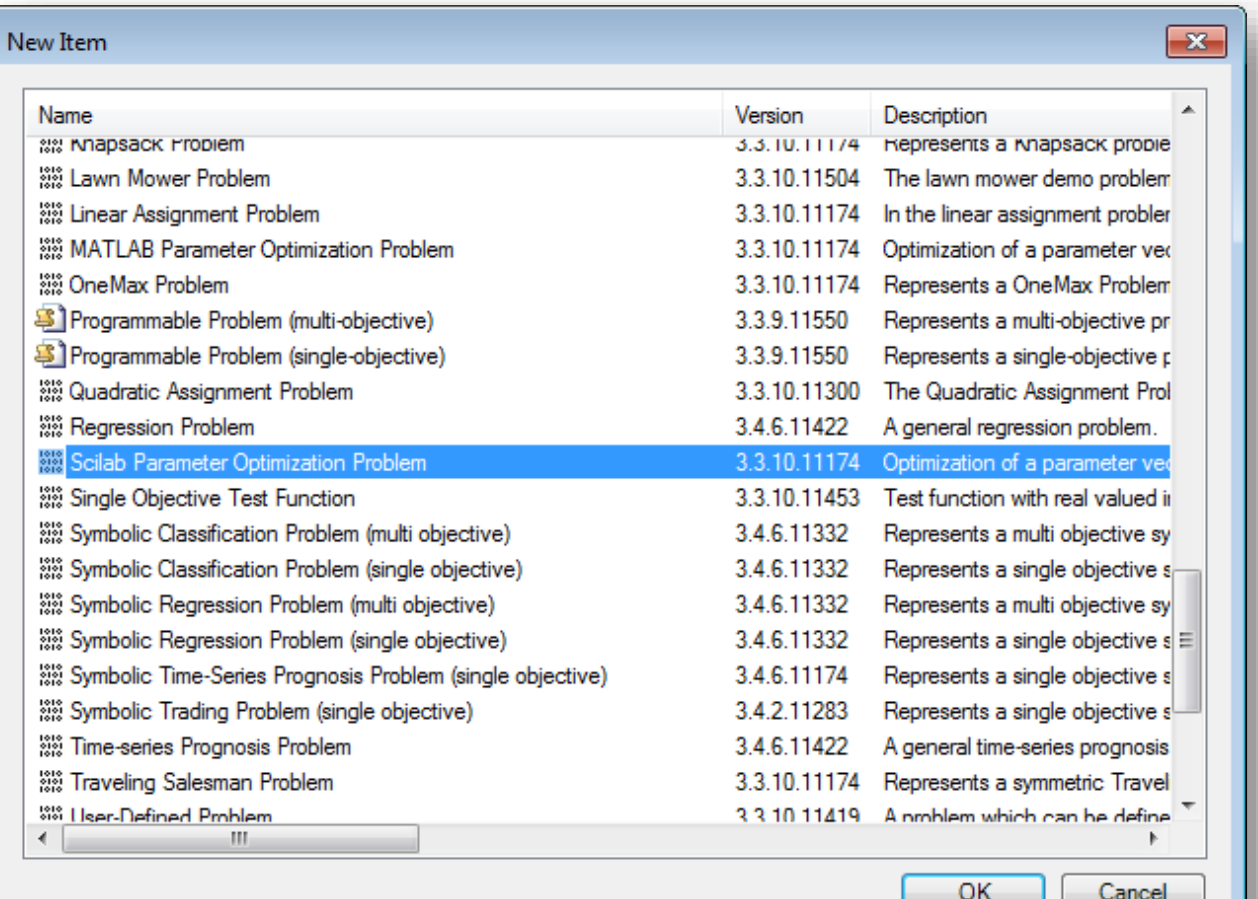

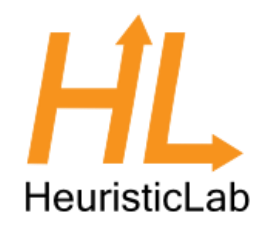

- Specify path to Scilab scripts
- Initialization script
- Evaluation script

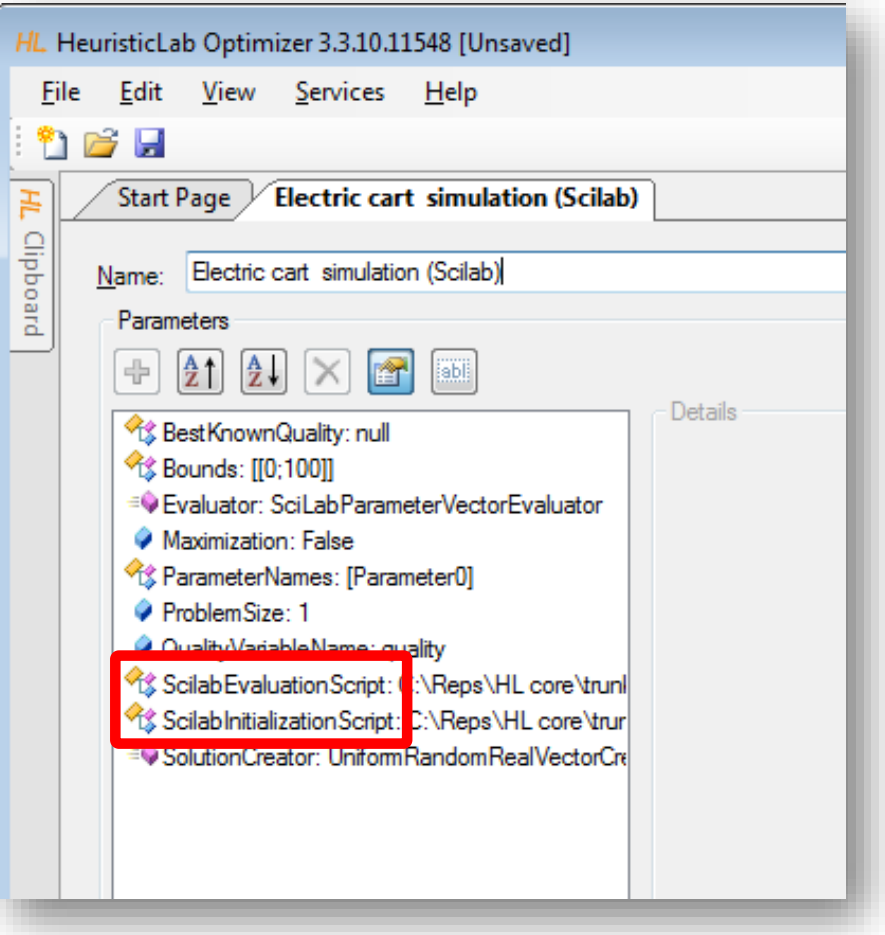

#### Initialization Script

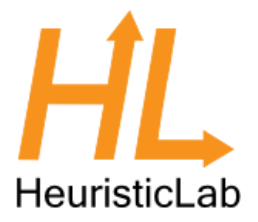

- Sets constants and time intervals
- Loads the simulation model
- Reads the measured values from a csv file

```
cd "C:\Reps\HL core\trunk\documentation\Tutorials\Scilab Files"
T = 0.01;
Ts = 5;// parameters of the dc-motor and the gear
p.Ra = 1.63;// terminal resistance
p.La = 270e-6;// terminal inductance
p. km = 37.7e-3;// tourque constant
p.n = 1;// gear transmission ratio
p.r = 6e-3;// radian of the pinion
p.Ja = 41e-7;// moment of inertia (power train)
[result]=importXcosDiagram('SimulatePositionsServoReduced NoScope.zcos')
original = servo.values(:,2); //2...x, 3...v, 4...x encoder, 5...v encoder
data = csvRead('PositionsServoReduced.csv',',','.','double', [], [], [],1);
original = data(:,3);
```
#### Evaluation Script

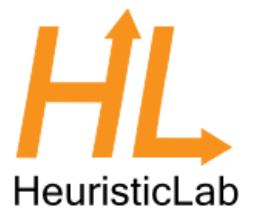

- Configures and runs the simulation with values from HeuristicLab
- Calculates quality as sum of absolute errors between simulated and measured values

```
// parameters of the cart
                          // mass of the cart
p.m = m;p.d1 = d1;// viscous friction coefficient
p.Fc = FC;// Coulomb friction force
// equivalent parameters for the model
p.mr = p.Ja*(p.n/p.r)^2;// equivalent mass to moment of inertia
p,mt = p,m + p,mr;
                              // equivalent mass (total)
p.del = (p.n/p.r*p.km)^2/p.Ra; // linear damping from motor
                           // linear damping coefficient
p. dt = p. d1 + p. del.p.beta = p.n * p.km/p.r/p.Ra; // input transformation
xcos simulate (scs m, 4);
values = servo.values(:2); //2...x, 3...v, 4...x encoder, 5...v encoder
quality = sum(abs (values - original));
disp(quality);
```
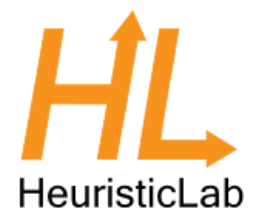

- Configure problem size
- Configure parameter names
- Parameter names are created as variables in Scilab
- Adapt bounds

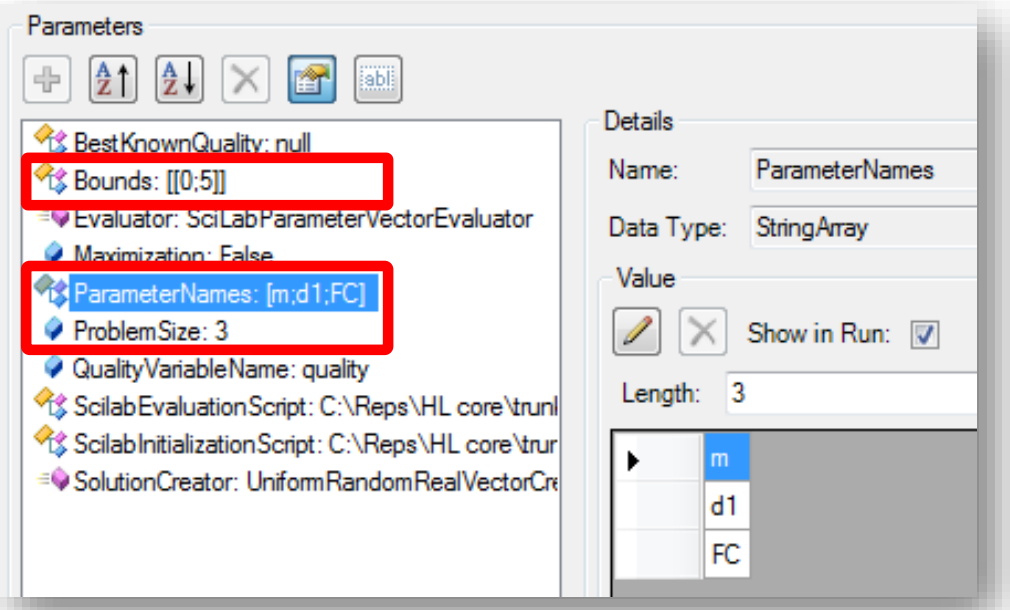

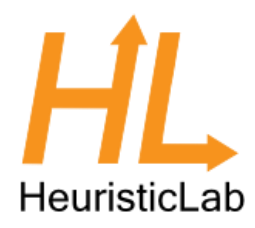

- Create CMA-ES
- Drop problem on algorithm

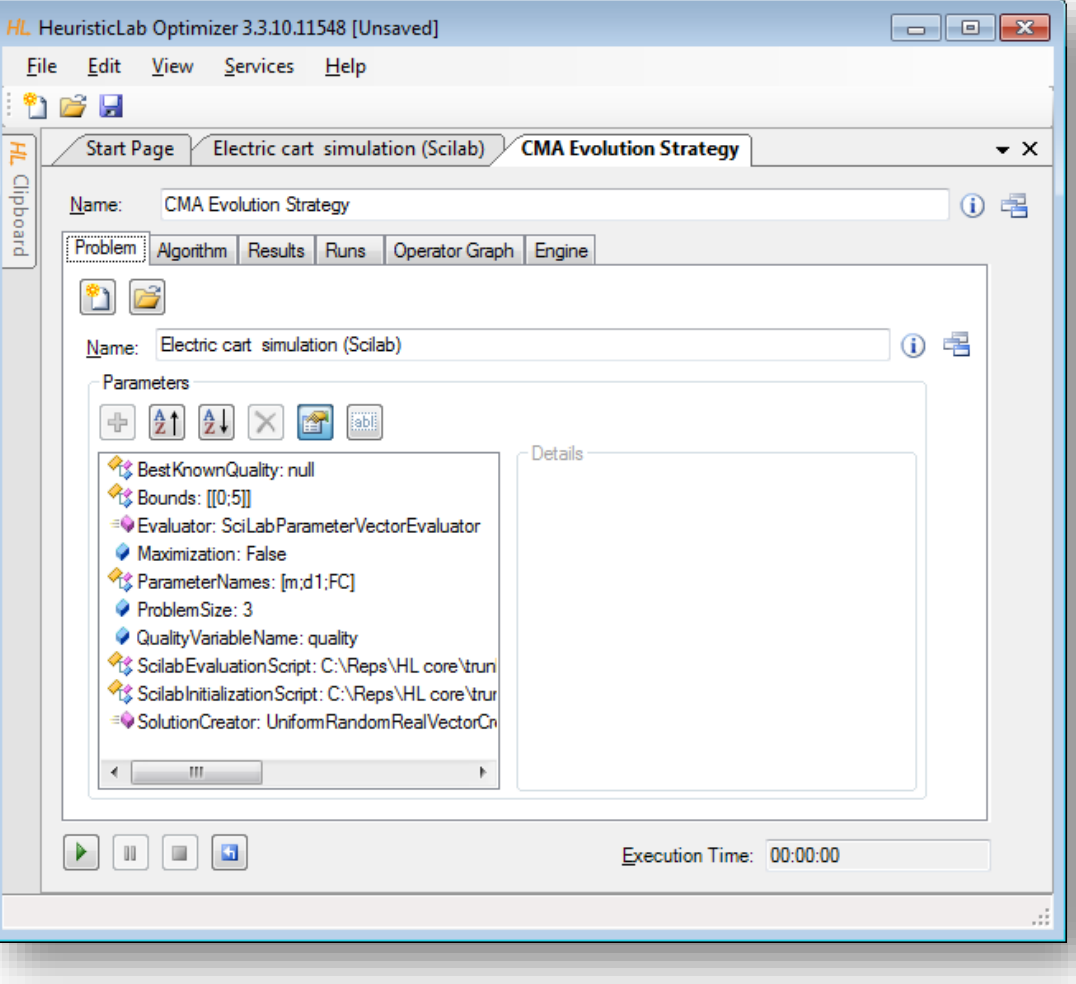

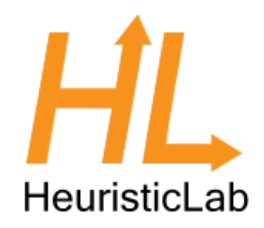

- Configure algorithm
	- Initial Sigma 1.0
	- Maximum Generations 50
- Enable CMAAnalzer

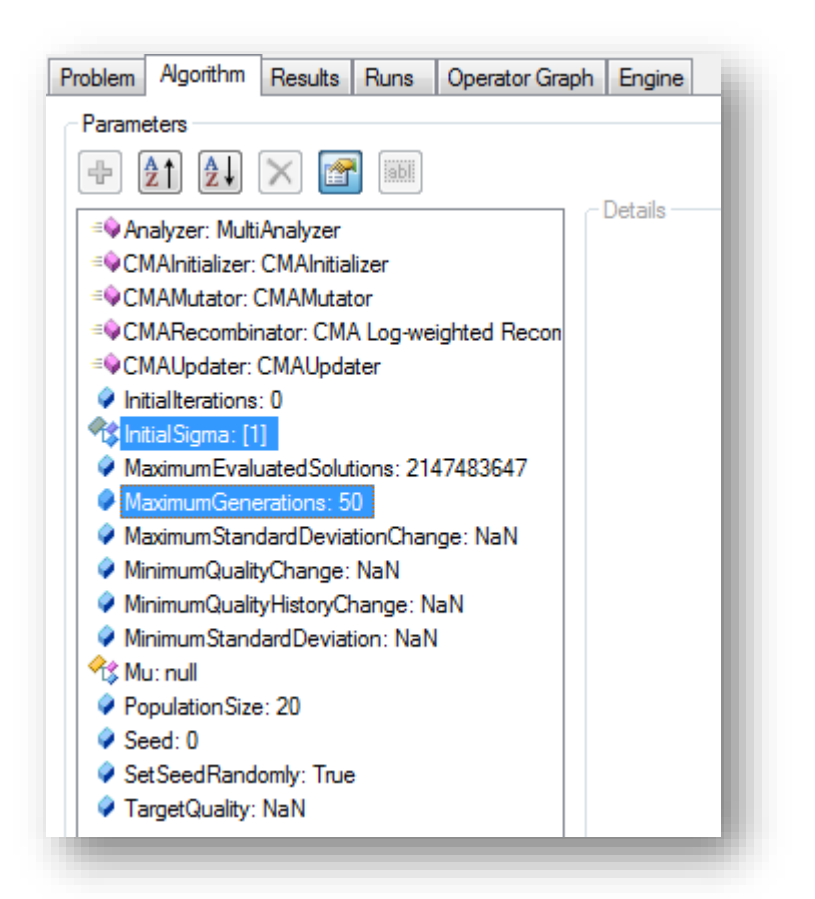

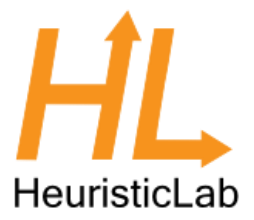

• Optimal values (m = 1.5, d1 = 1, FC = 0.5)

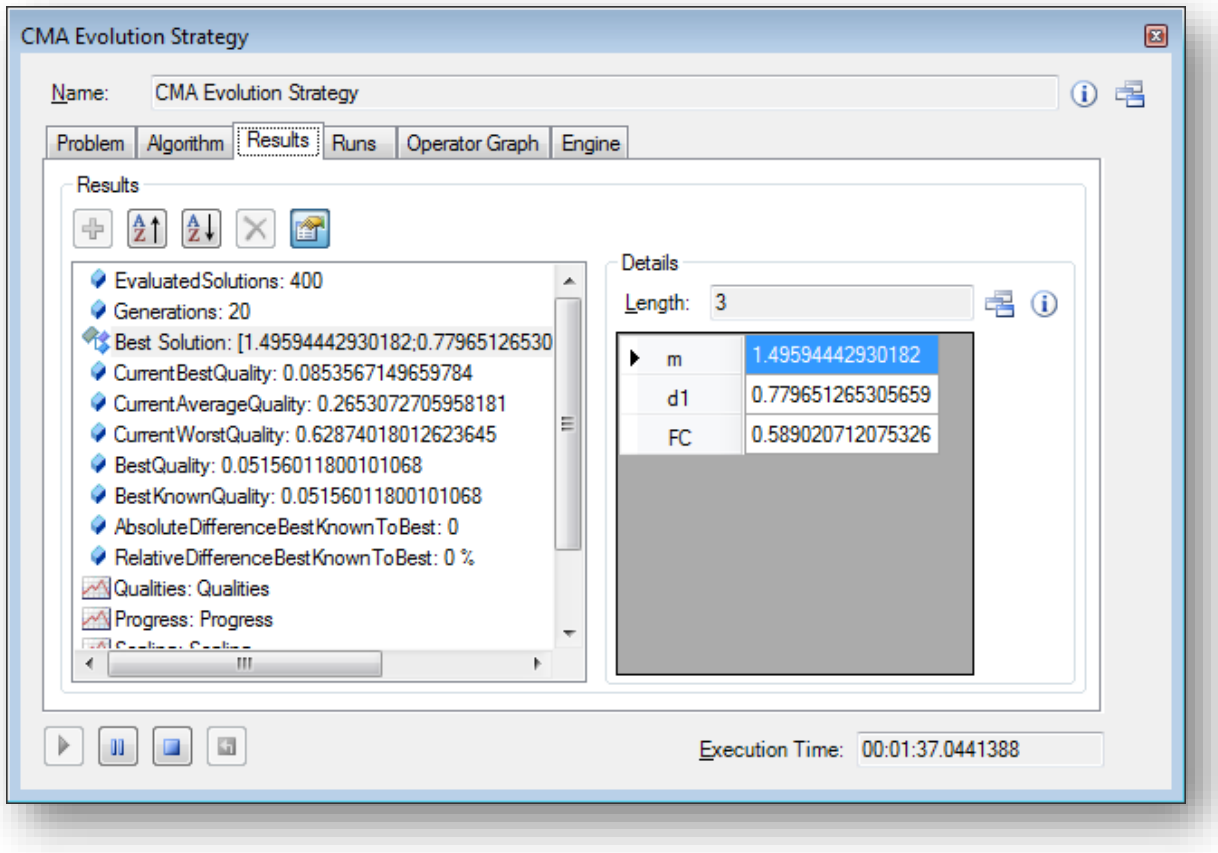

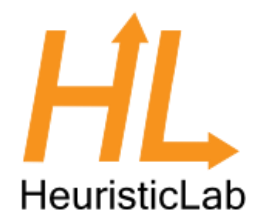

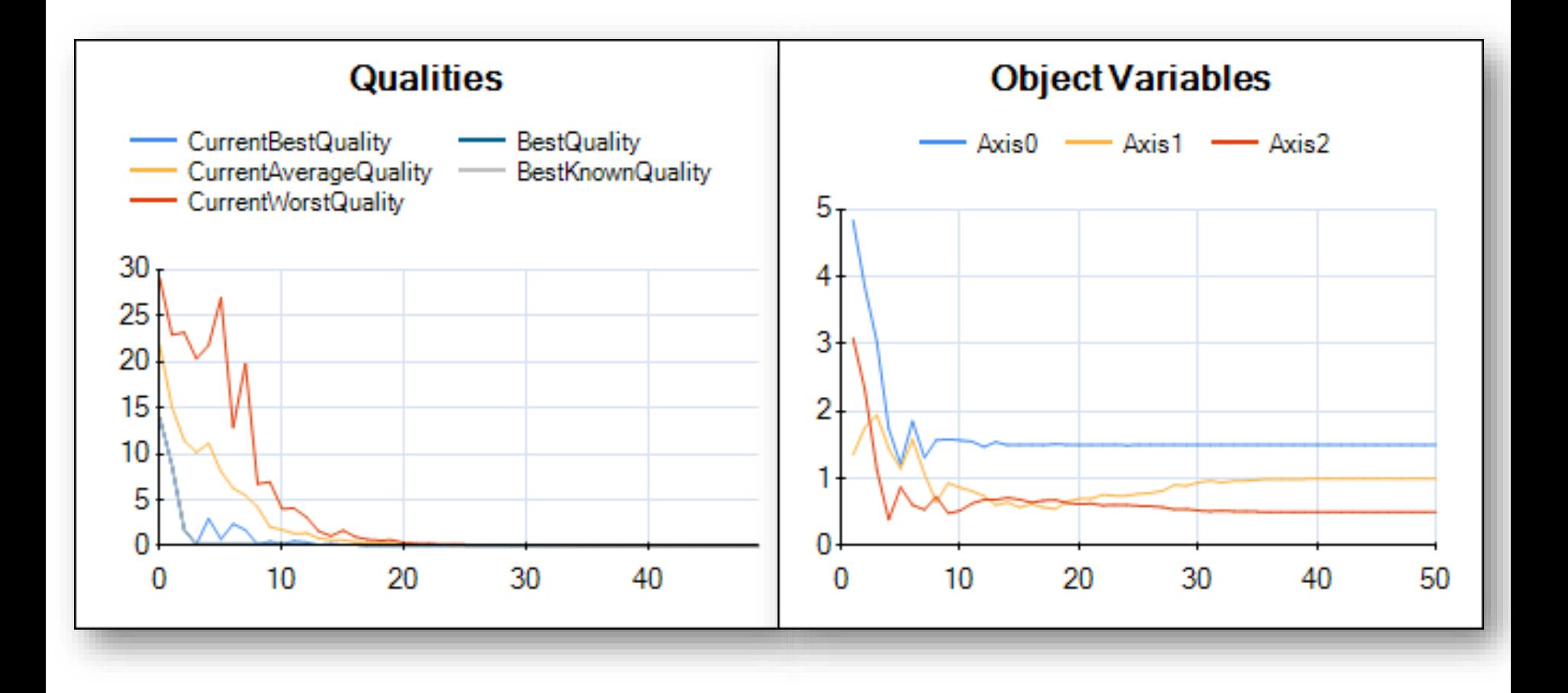

### Agenda

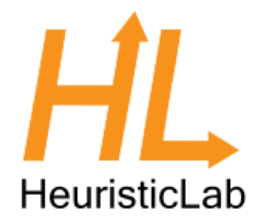

- **Objectives of the Tutorial**  $\bullet$
- Introduction  $\bullet$
- Where to get HeuristicLab?  $\bullet$
- Plugin Infrastructure  $\bullet$
- **Graphical User Interface**  $\bullet$
- **Available Algorithms & Problems**  $\bullet$
- **Demonstration Part I: External Evaluation Problem**  $\bullet$
- **Demonstration Part II: MATLAB and Scilab Parameter Optimization Problem**
- **Demonstration Part III: Programmable Problem**  $\bullet$
- **Some Additional Features**  $\bullet$
- **Planned Features**  $\bullet$
- Team  $\bullet$
- **Suggested Readings**  $\bullet$
- Bibliography  $\bullet$
- **Questions & Answers**  $\bullet$

#### Demonstration Part III: Programmable Problem

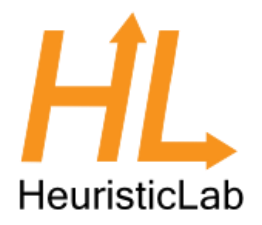

- Singleobjective Function Optimization
	- Solving the Styblinski-Tang function
- Multiobjective Function Optimization
	- Solving the Fonseca and Fleming function
- Non-linear Curve Fitting
	- Fitting a 2 dimensional Gaussian distribution to noisy data

# HeuristicLab

- Click on "New Item" to get a list of creatables
- Create a new Programmable Problem (single-objective) by double clicking it

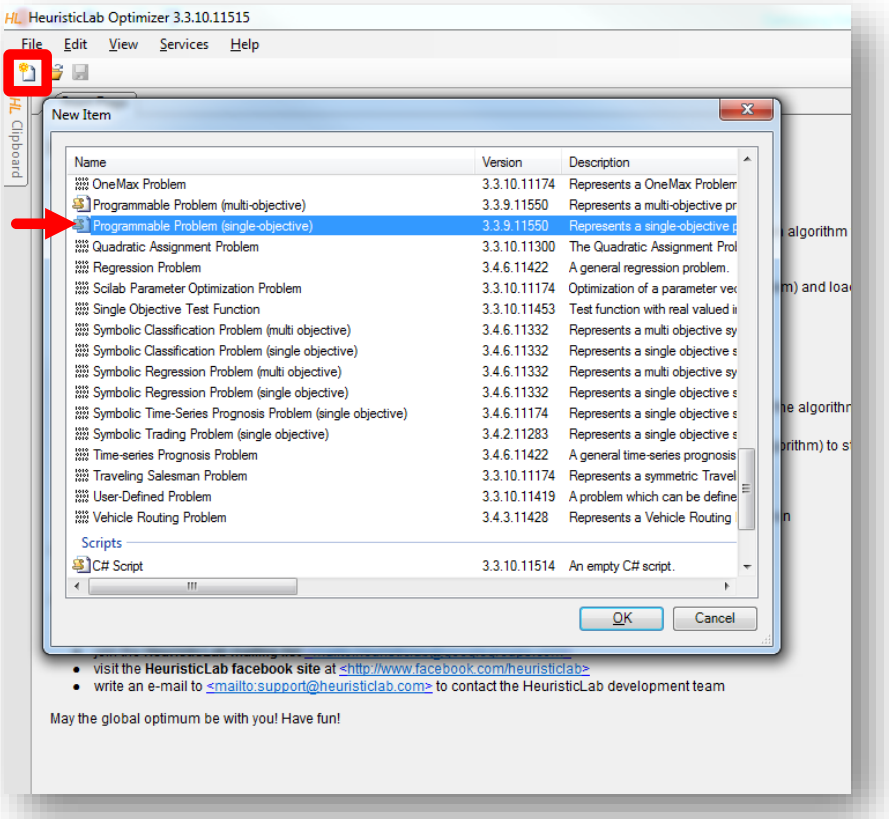

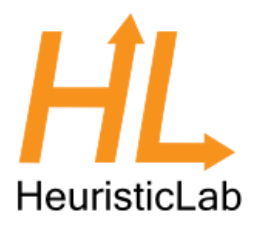

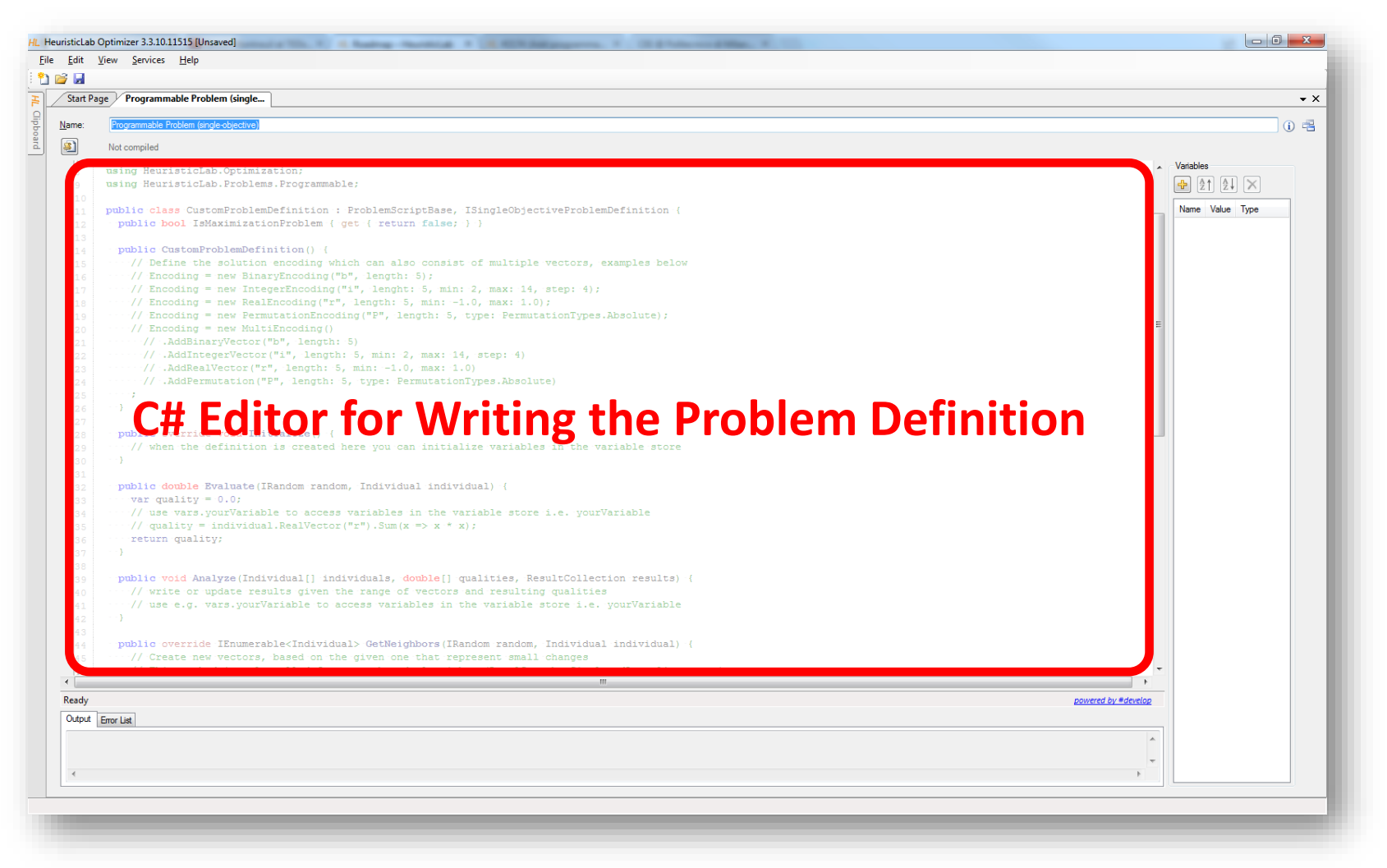

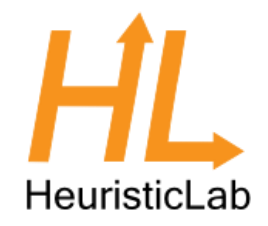

• Styblinski-Tang function:

$$
f(x) = \frac{\sum_{i=1}^{n} x_i^4 - 16x_i^2 + 5x_i}{2}
$$

with  $-5 \le x_i \le 5$ 

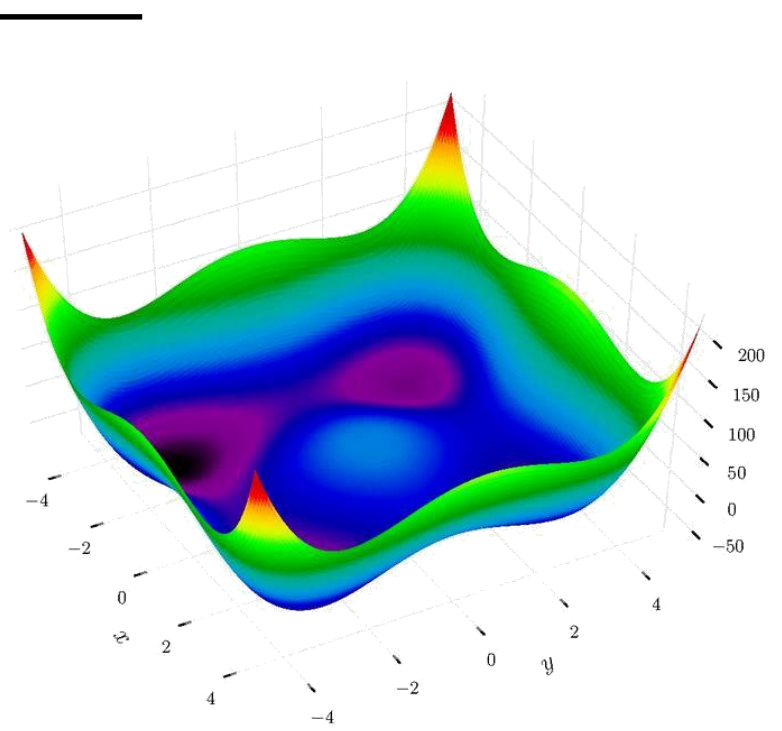

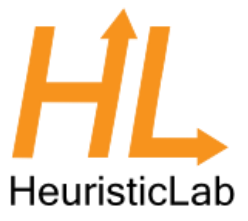

- Choose an appropriate solution encoding
	- 20-dimensional real-valued vector
	- Minimize the fitness value

```
public bool Maximization { get { return false; } }
public override void Initialize() {
    // Define the solution encoding which can also consist of multiple vectors, examples below
   // Encoding = new BinaryEncoding("b", length: 5);
    // Encoding = new IntegerEncoding("i", lenght: 5, min: 2, max: 14, step: 4);
    Encoding = new RealEncoding("vector", length: 20, min: -5.0, max: 5.0);
    // Encoding = new PermutationEncoding("P", length: 5, type: PermutationTypes.Absolute);
    // Encoding = new MultiEncoding()
      // .AddBinaryVector("b", length: 5)
      // .AddIntegerVector("i", length: 5, min: 2, max: 14, step: 4)
      // .AddRealVector("r", length: 5, min: -1.0, max: 1.0)
      // .AddPermutation("P", length: 5, type: PermutationTypes.Absolute)
    ;
  }
```
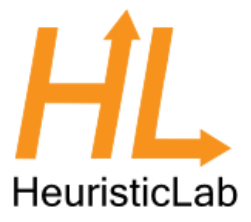

• Define the fitness function

```
public double Evaluate(Individual individual, IRandom random) {
 var vector = individual.RealVector("vector");
 return vector.Sum(x => x * x * x * x - 16.0 * x * x + 5 * x) / 2.0;
}
```
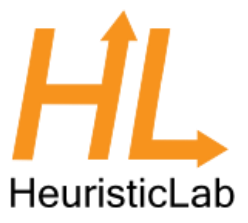

• Compile the problem defintion

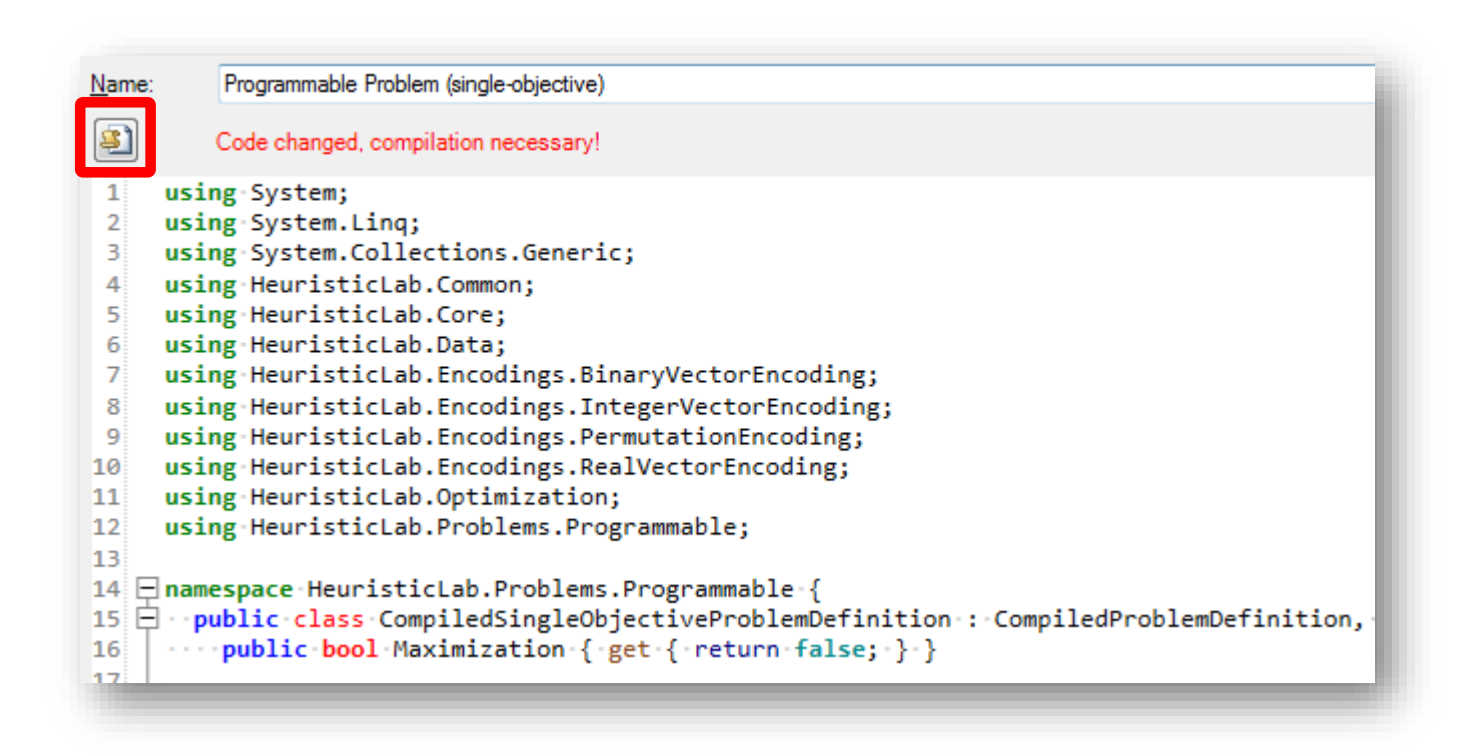

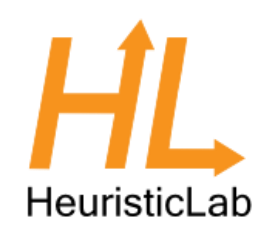

- Create a suitable optimization algorithm
- Select CMA Evolution Strategy
- Click OK

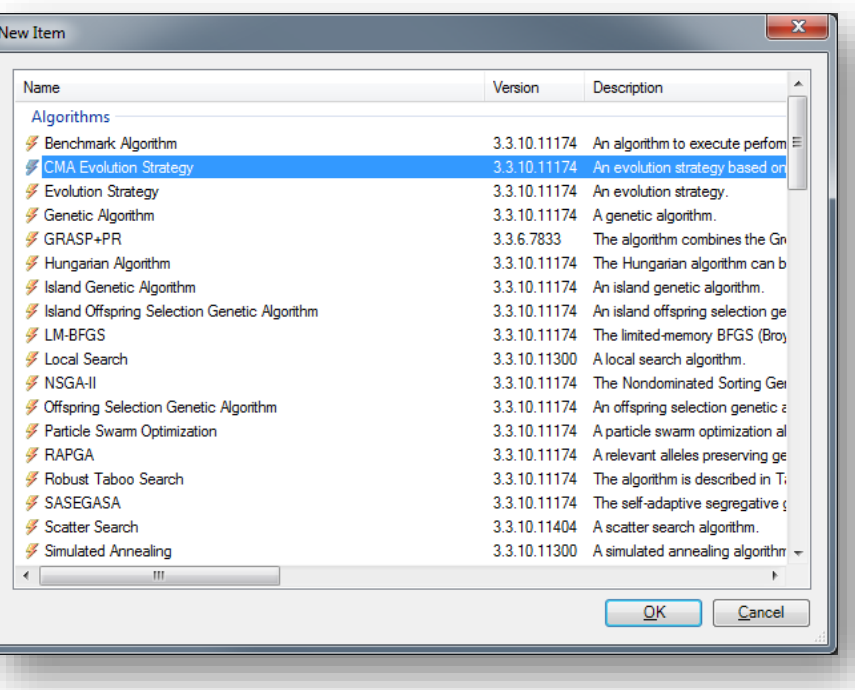

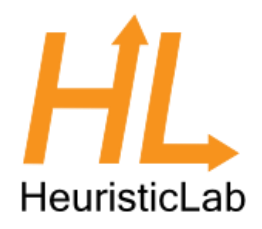

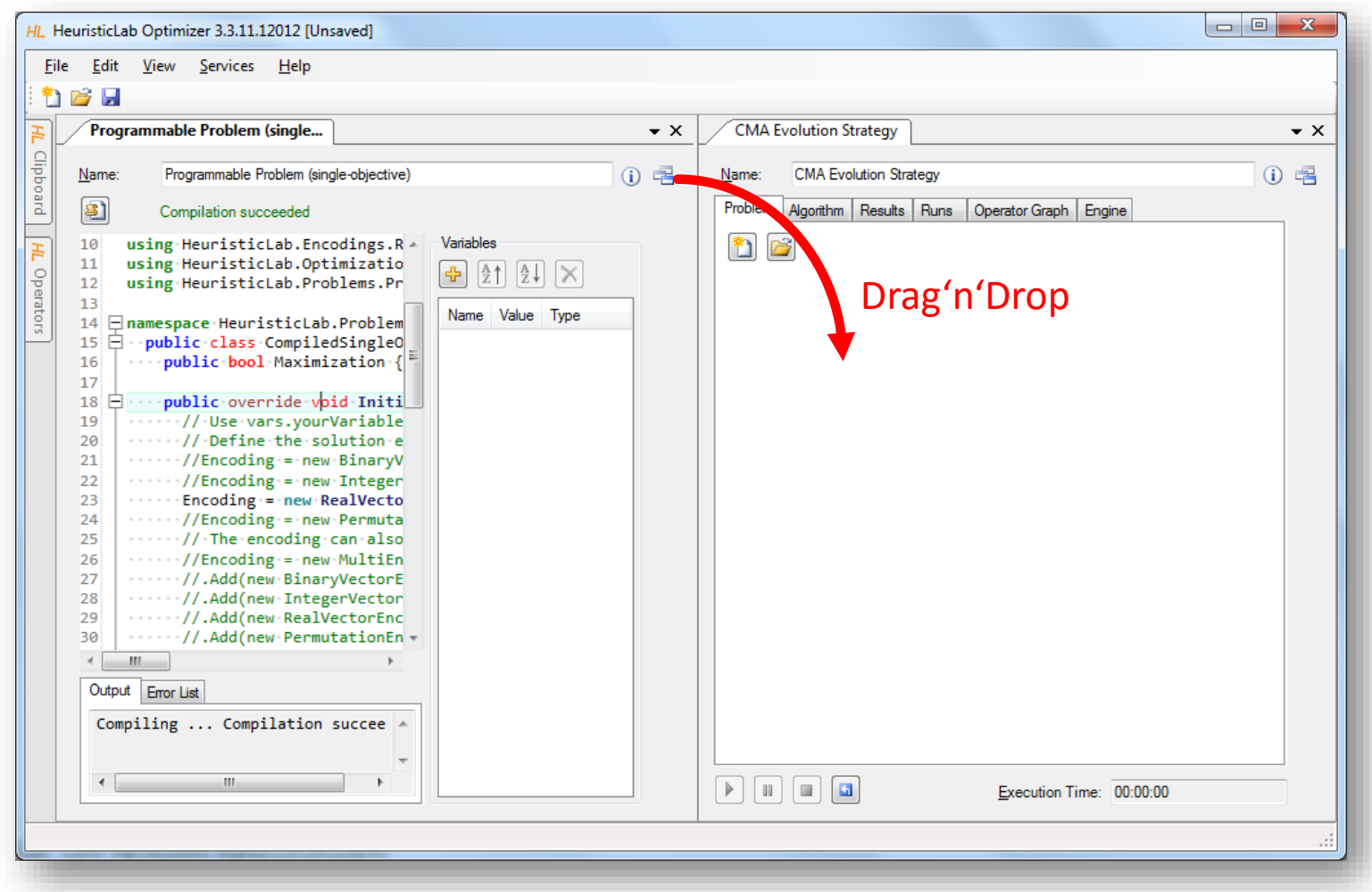

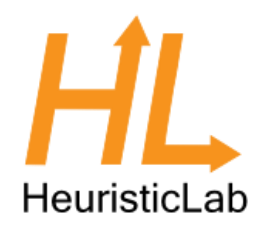

- Switch to the Parameters tab
- Click on the Analyzer parameter
- Check CMAAnalyzer to get more detailed results

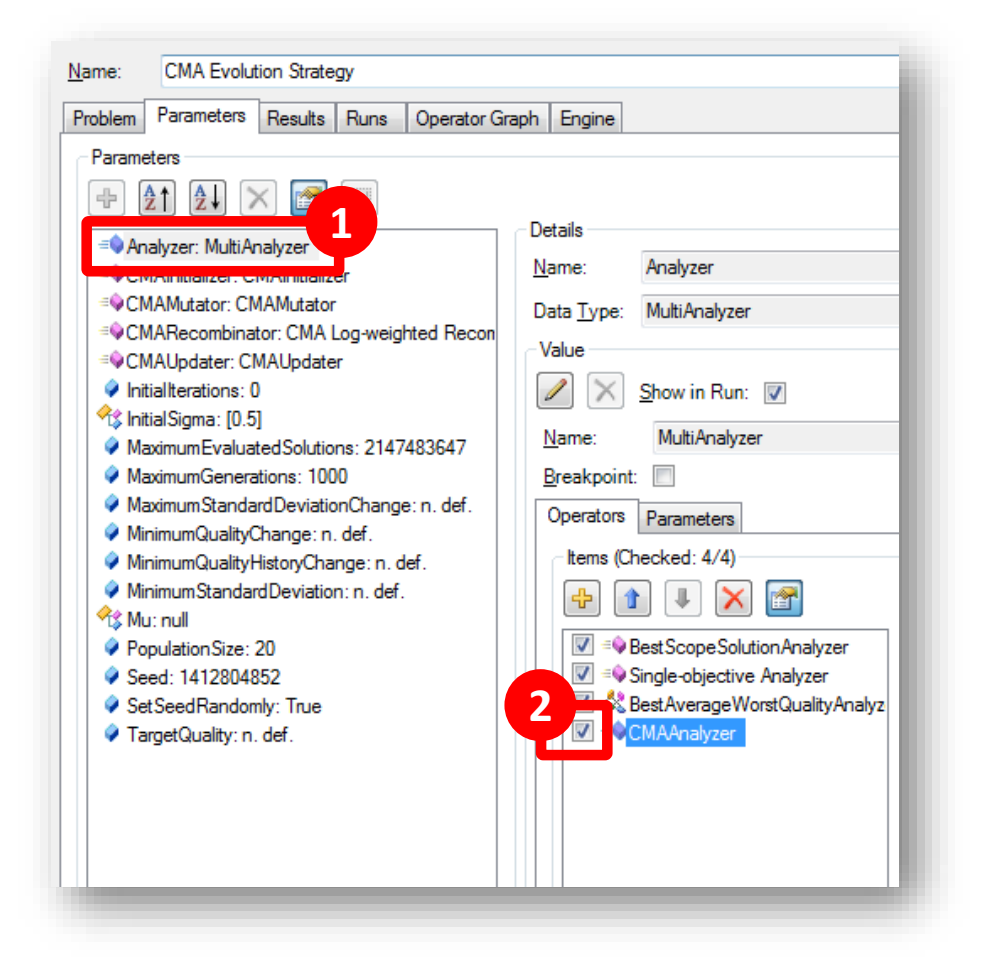

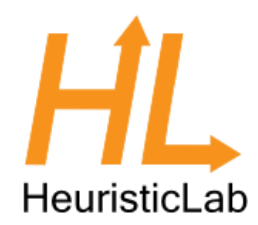

- Choose suitable parameters
- InitialSigma: 2
- MaximumGenerations: 200
- PopulationSize: 50

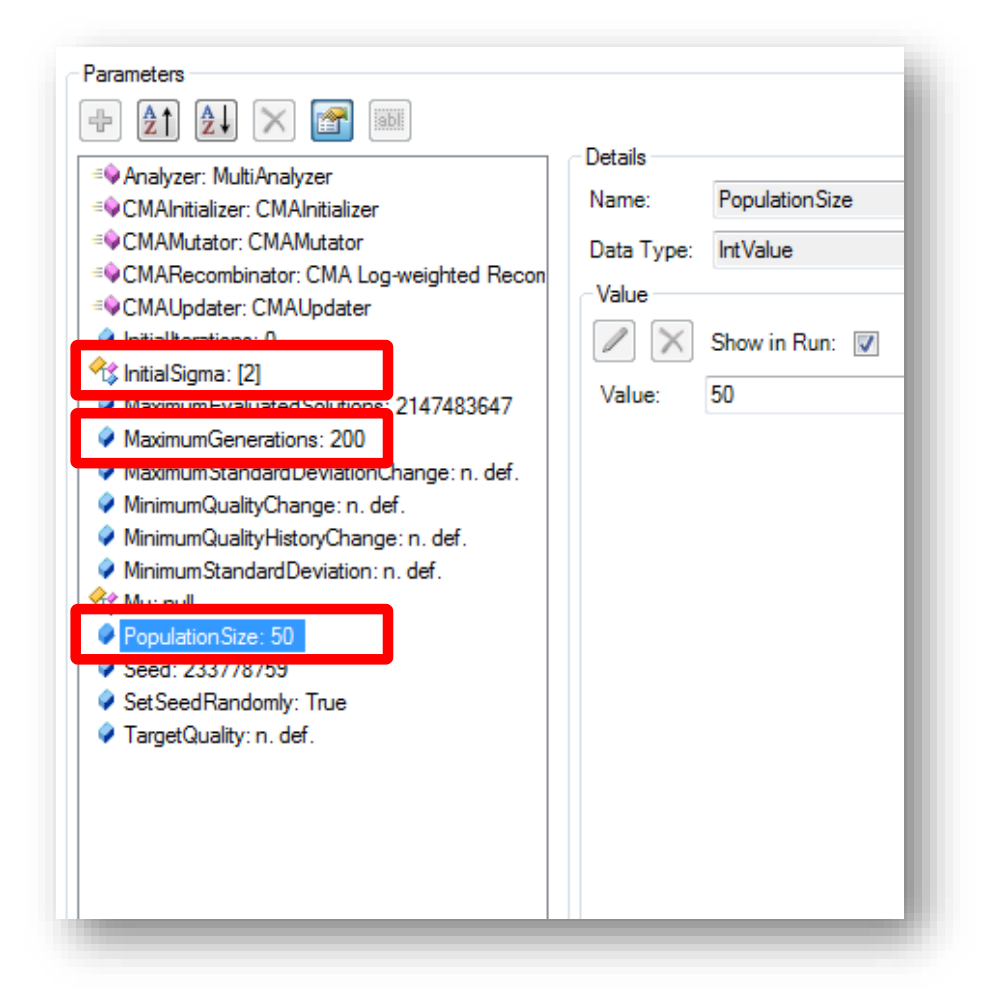
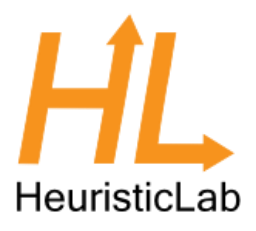

## Singleobjective Function Opt.

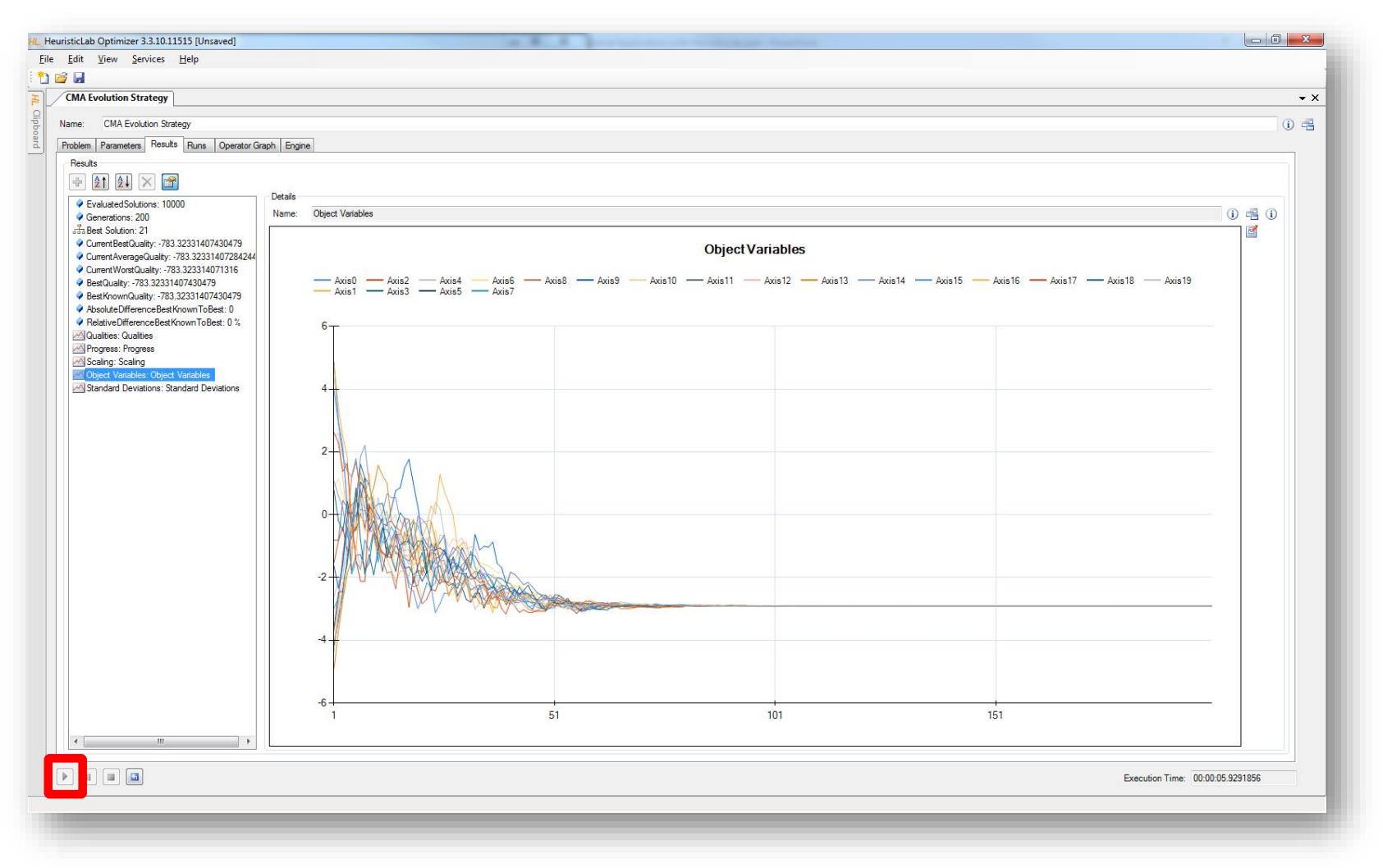

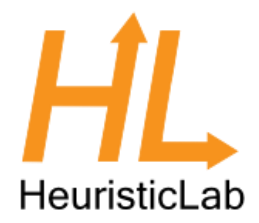

• Fonseca and Fleming function:

Minimize = 
$$
\begin{cases} f_1(x) = 1 - e^{-\sum_{i=1}^n (x_i - \frac{1}{\sqrt{n}})^2} \\ f_2(x) = 1 - e^{-\sum_{i=1}^n (x_i + \frac{1}{\sqrt{n}})^2} \end{cases}
$$

with 
$$
-4 \leq x \leq 4
$$

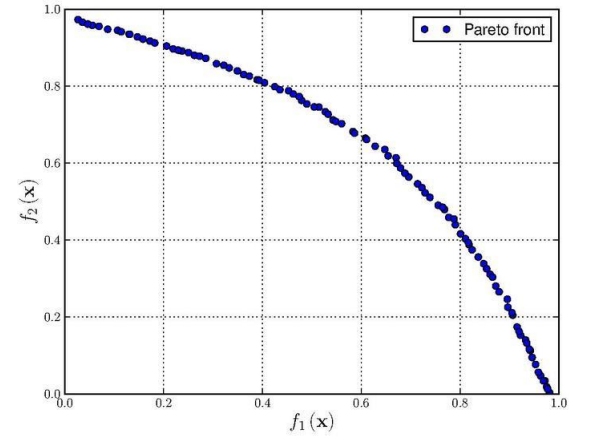

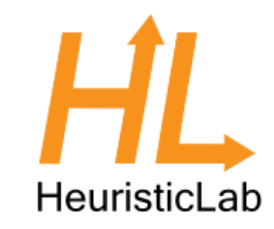

- Click on "New Item" to get a list of creatables
- Create a new Programmable Problem (multi-objective) by double clicking it

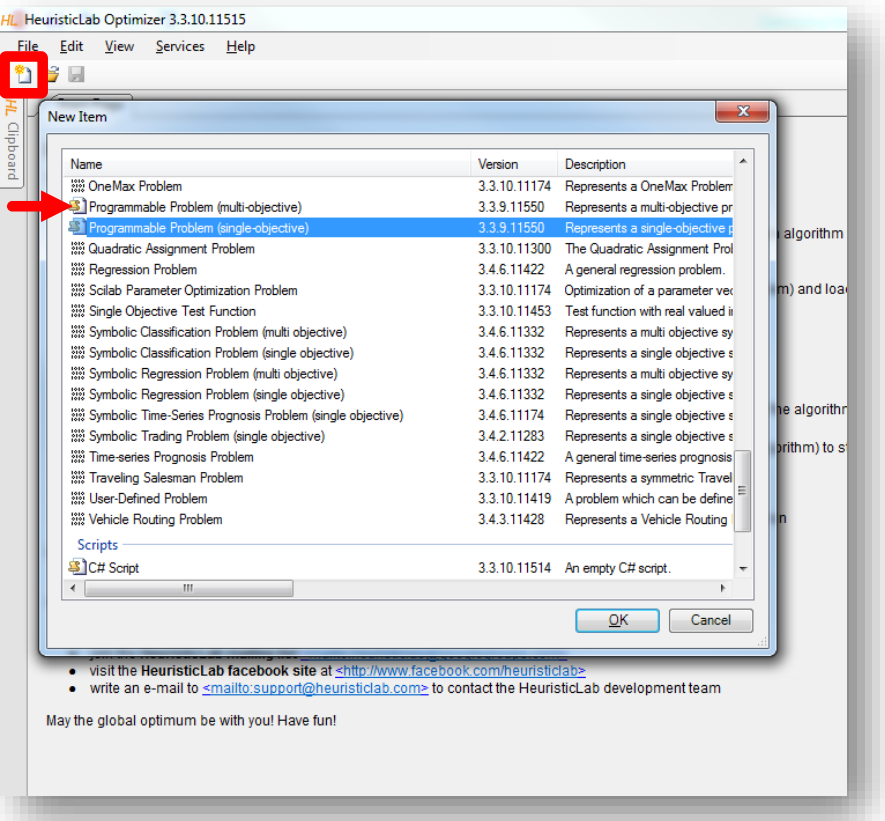

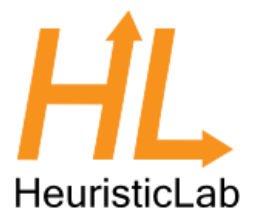

- Choose an appropriate solution encoding
	- 10-dimensional real-valued vector

**public bool**[] Maximization { get { return **new** [] { **false**, **false** }; } }

– Minimize all fitness values

```
public override void Initialize() {
  // Define the solution encoding which can also consist of multiple vectors, examples below
  // Encoding = new BinaryEncoding("b", length: 5);
  // Encoding = new IntegerEncoding("i", lenght: 5, min: 2, max: 14, step: 4);
  Encoding = new RealEncoding("vector", length: 10, min: -4.0, max: 4.0);
  // Encoding = new PermutationEncoding("P", length: 5, type: PermutationTypes.Absolute);
  // Encoding = new MultiEncoding()
    // .AddBinaryVector("b", length: 5)
    // .AddIntegerVector("i", length: 5, min: 2, max: 14, step: 4)
    // .AddRealVector("r", length: 5, min: -1.0, max: 1.0)
    // .AddPermutation("P", length: 5, type: PermutationTypes.Absolute)
 ;
}
```
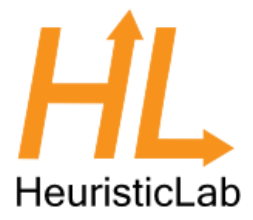

• Define the fitness functions

```
public double[] Evaluate(Individual individual, IRandom random) {
 var qualities = new double[2];
 var vector = individual.RealVector("vector");
 var n = vector.Length;
 qualities[0] = 1.0 - Math.Exp(- vector.Sum(x => Math.Pow(x - 1.0/Math.Sqrt(n), 2)));
 qualities[1] = 1.0 - Math.Exp(- vector.Sum(x => Math.Pow(x + 1.0/Math.Sqrt(n), 2)));
 return qualities;
}
```
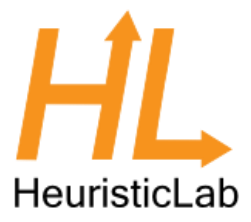

• Compile the problem defintion

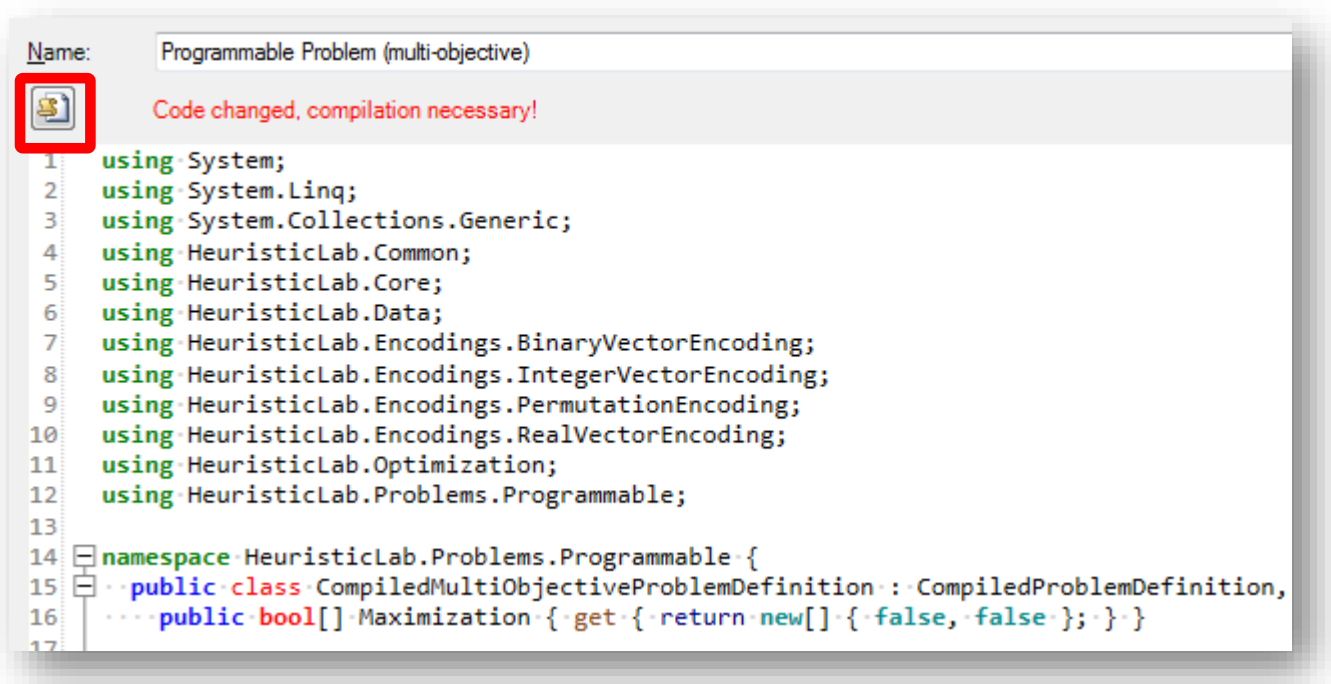

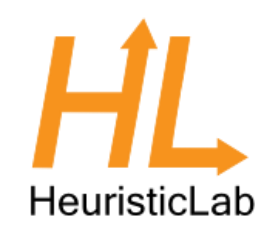

- Create a suitable optimization algorithm
- Select NSGA-II
- Click OK

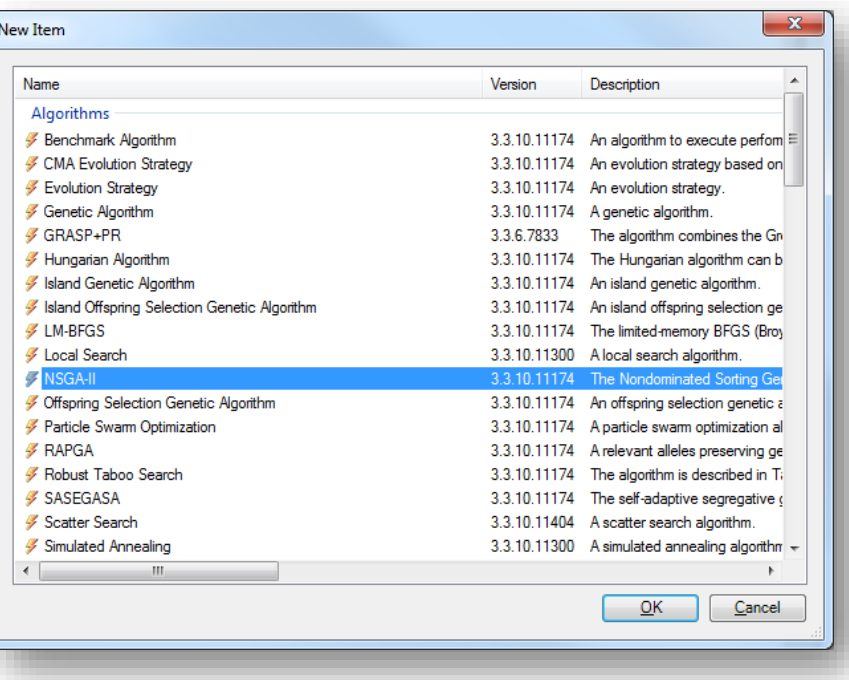

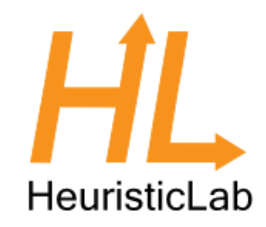

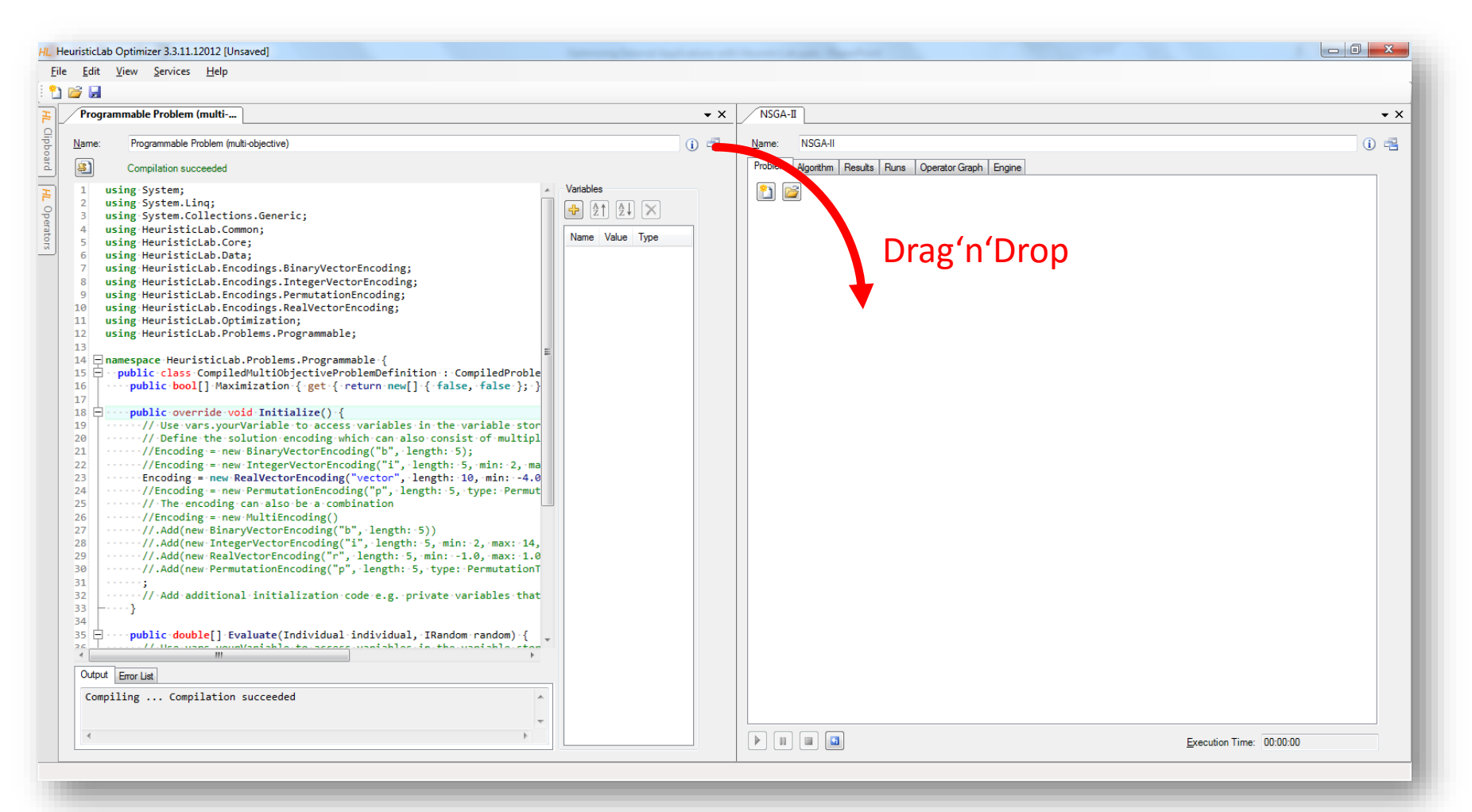

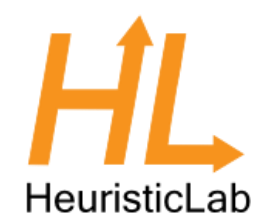

- Adjust the parameters
- Set Crossover: SBX
- Set Mutator: Polynomial

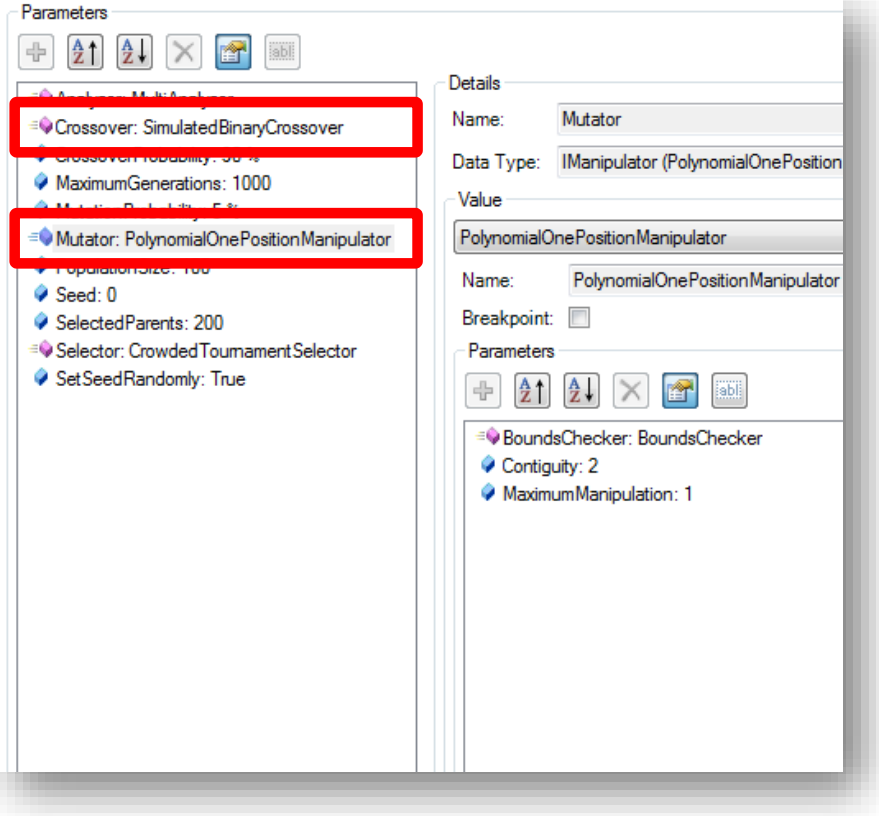

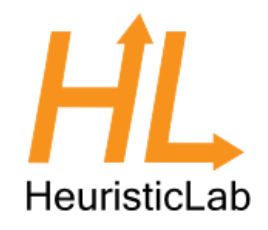

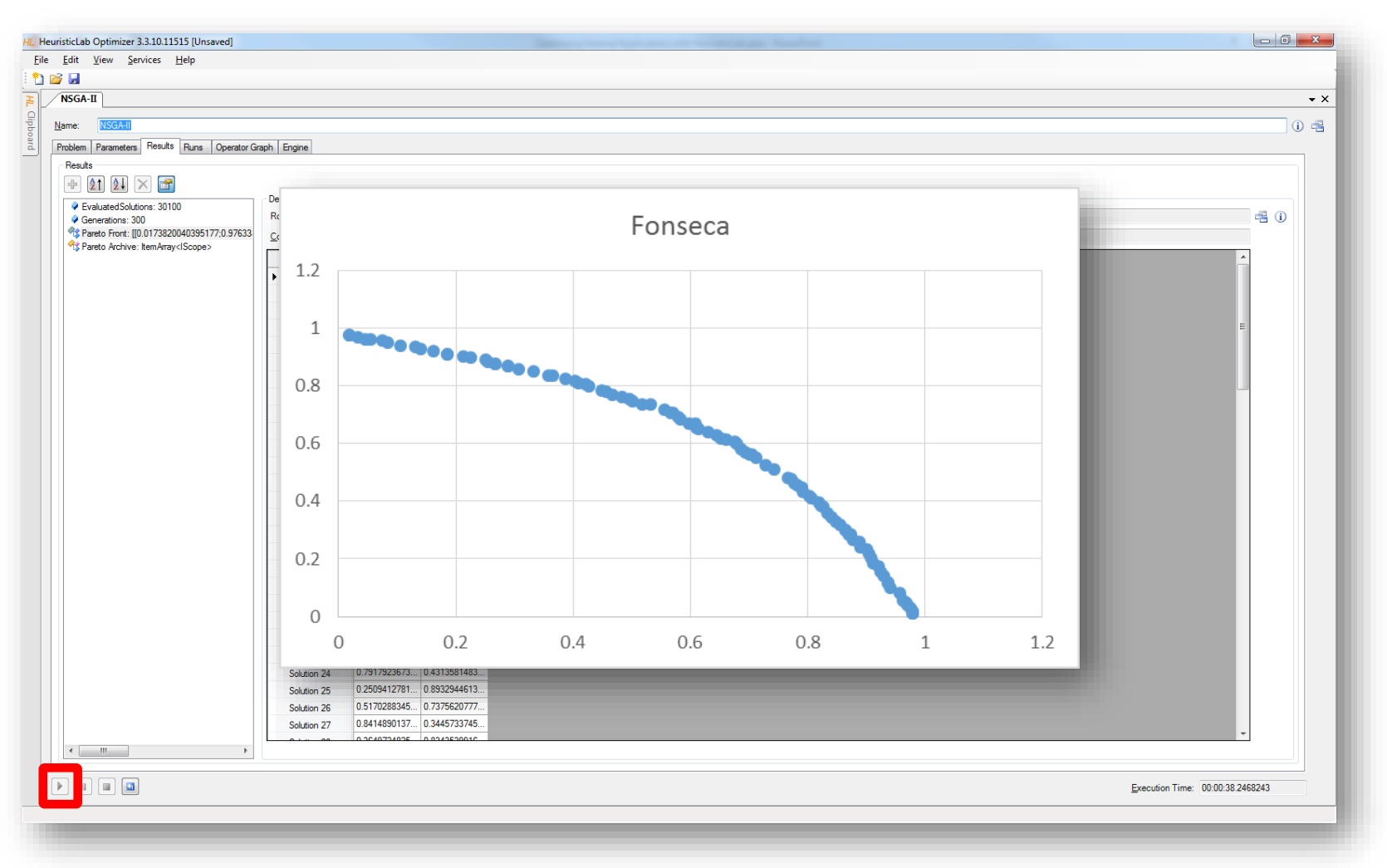

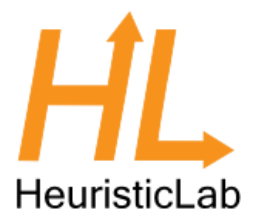

- In this example: Fitting a 2 dimensional Gaussian distribution to noisy data
- We will create a random dataset as instance
- We will then fit the parameters

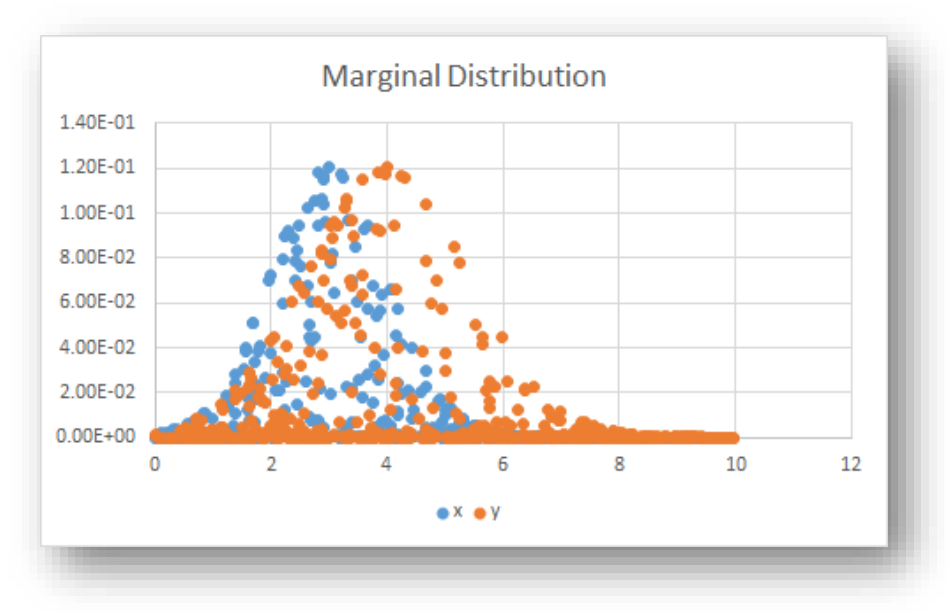

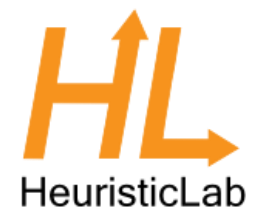

• The probability density function for a k dimensional Gaussian distribution is given

$$
f_{\mathbf{x}}(x_1,\ldots,x_k) = \frac{1}{\sqrt{(2\pi)^k |\boldsymbol{\Sigma}|}} \exp\left(-\frac{1}{2}(\mathbf{x}-\boldsymbol{\mu})^{\mathrm{T}} \boldsymbol{\Sigma}^{-1}(\mathbf{x}-\boldsymbol{\mu})\right)
$$

- For 2 dimensional Gaussian distribution we need to fit a total of 5 parameters
	- $\mu$  (2 dimensions)
	- $-\Sigma$  (3 dimensions due to symmetry)

Source: http://en.wikipedia.org/wiki/Multivariate\_normal\_distribution

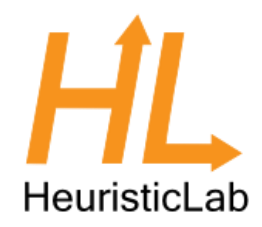

- To generate the dataset, first create a new C# Script
- Then enter the code that generates the data on the next slide

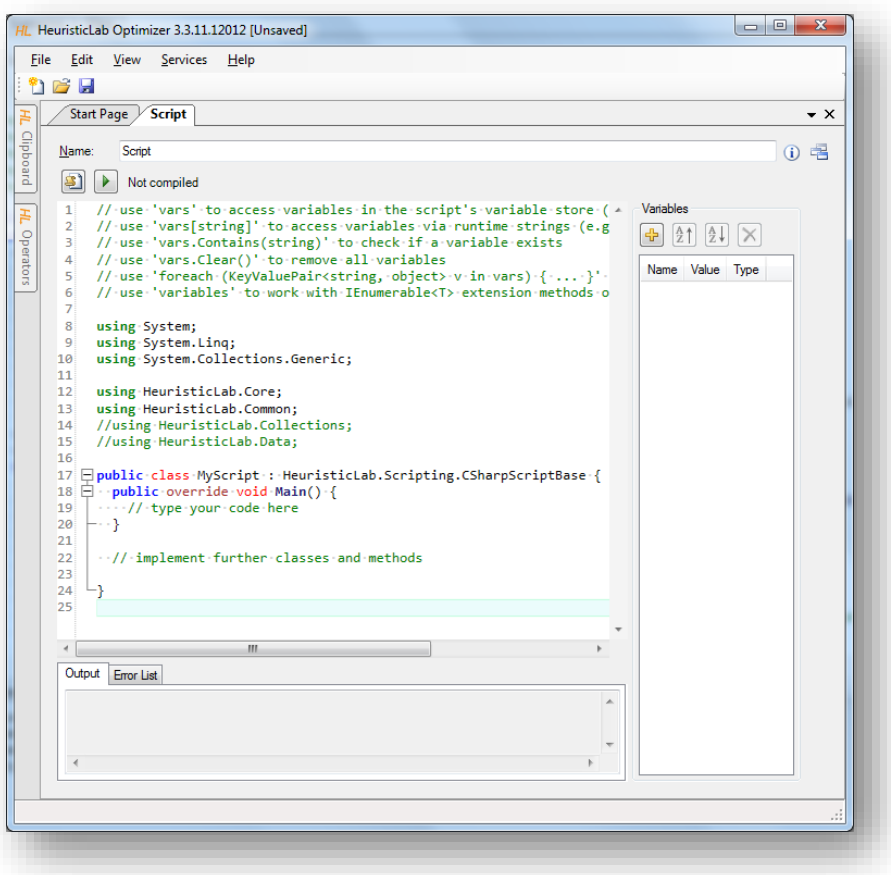

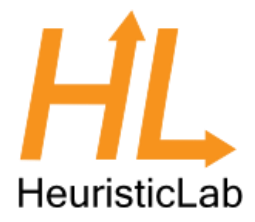

```
public class MyScript : HeuristicLab.Scripting.CSharpScriptBase {
 public override void Main() {
   var cov = new double[,] { { 1, 0.5 }, { 0.5, 2 } };
   var invCov = GetInverse(cov);
    var mu = new double[] { 3, 4 };
    var rand = new MersenneTwister();
    var nd = new NormalDistributedRandom(rand, 0, 0.01);
    var sampleSize = 500;
    var data = new DoubleMatrix(sampleSize, 3);
    for (var i = 0; i \lt sampleSize; i++) {
     data[i, 0] = rand.NextDouble() * 10;
     data\begin{bmatrix} i, 1 \end{bmatrix} = rand. NextDouble() * 10;
      data[i, 2] = TwoDGauss(data[i, 0], data[i, 1], mu, cov, invCov) + nd.NextDouble();
    }
    vars.data = data;
 }
 private double TwoDGauss(double x, double y, double[] mu, double[,] cov, double[,] invCov) {
   var a = x - mu[0];
   var b = y - mu[1];return 1.0 / (2.0 * Math.PI * Math.Sqrt(GetDeterminant(cov)))
      * Math.Exp(-0.5 * ((a * invCov[0, 0] + b * invCov[1, 0]) * a + (a * invCov[0, 1] + b * invCov[1, 1]) * b));
 }
 private double[,] GetInverse(double[,] m) {
   var det = GetDeterminant(m);
   return new double[,] { { m[1, 1] / det, -m[0, 1] / det }, { -m[1, 0] / det, m[0, 0] / det } };
 }
 private double GetDeterminant(double[,] m) {
    return m[0, 0] * m[1, 1] - m[0, 1] * m[1, 0];
 }
}
```
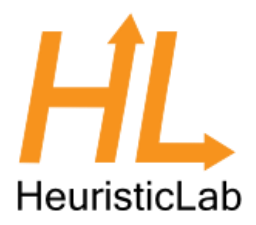

- Run the script by clicking the run button or by hitting F5
- The data will be generated as a matrix and appear in the VariableStore

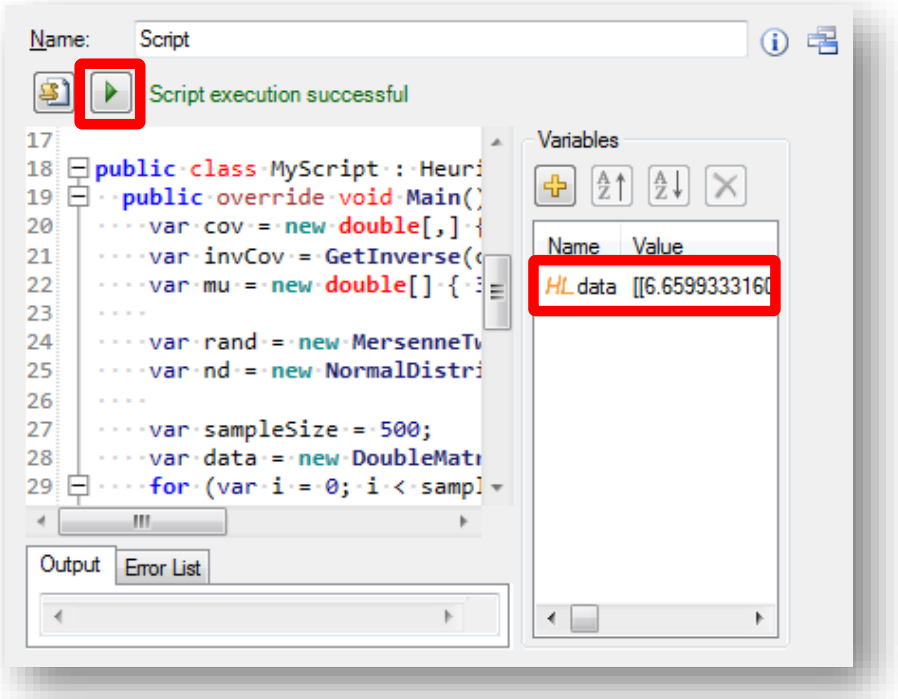

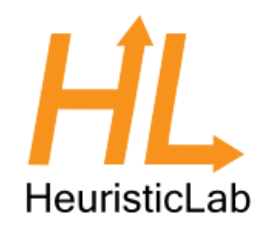

- Create a new singleobjective programmable problem
- Drag'n'drop the data from the script onto the problem's VariableStore
- Code the problem definition
- Compile the problem

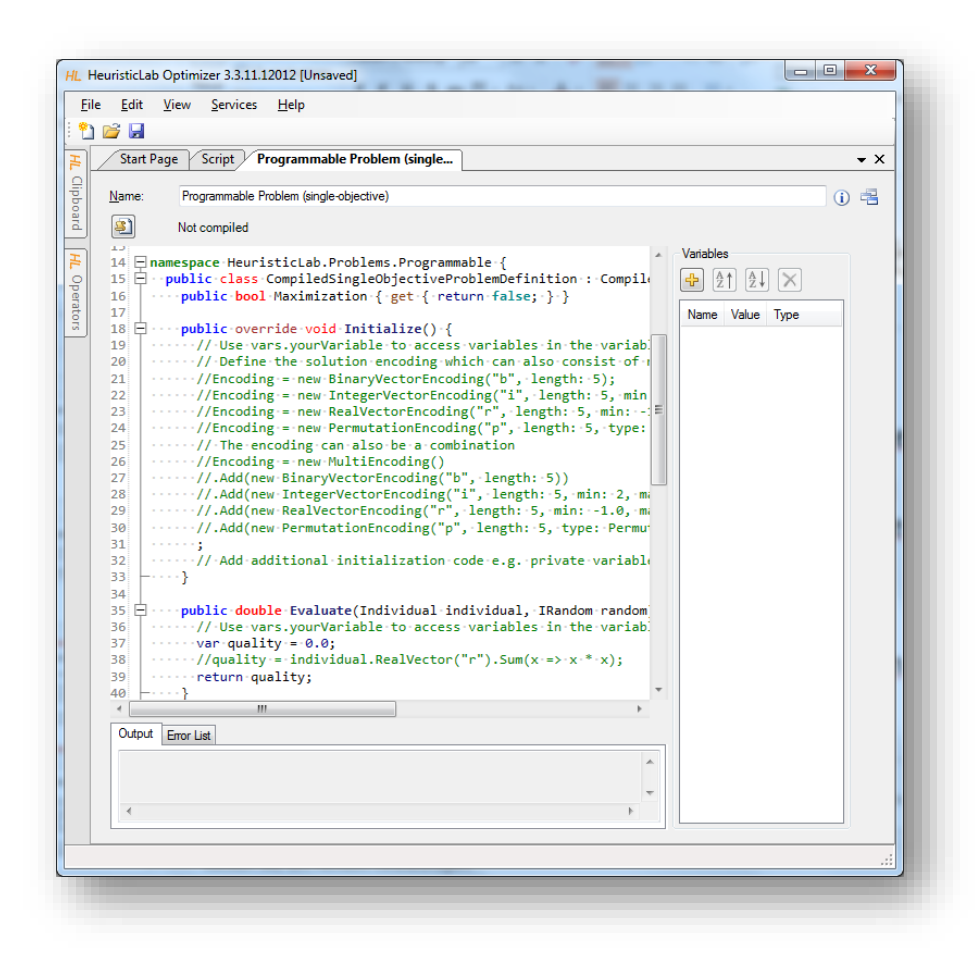

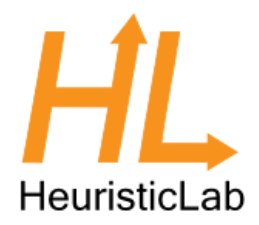

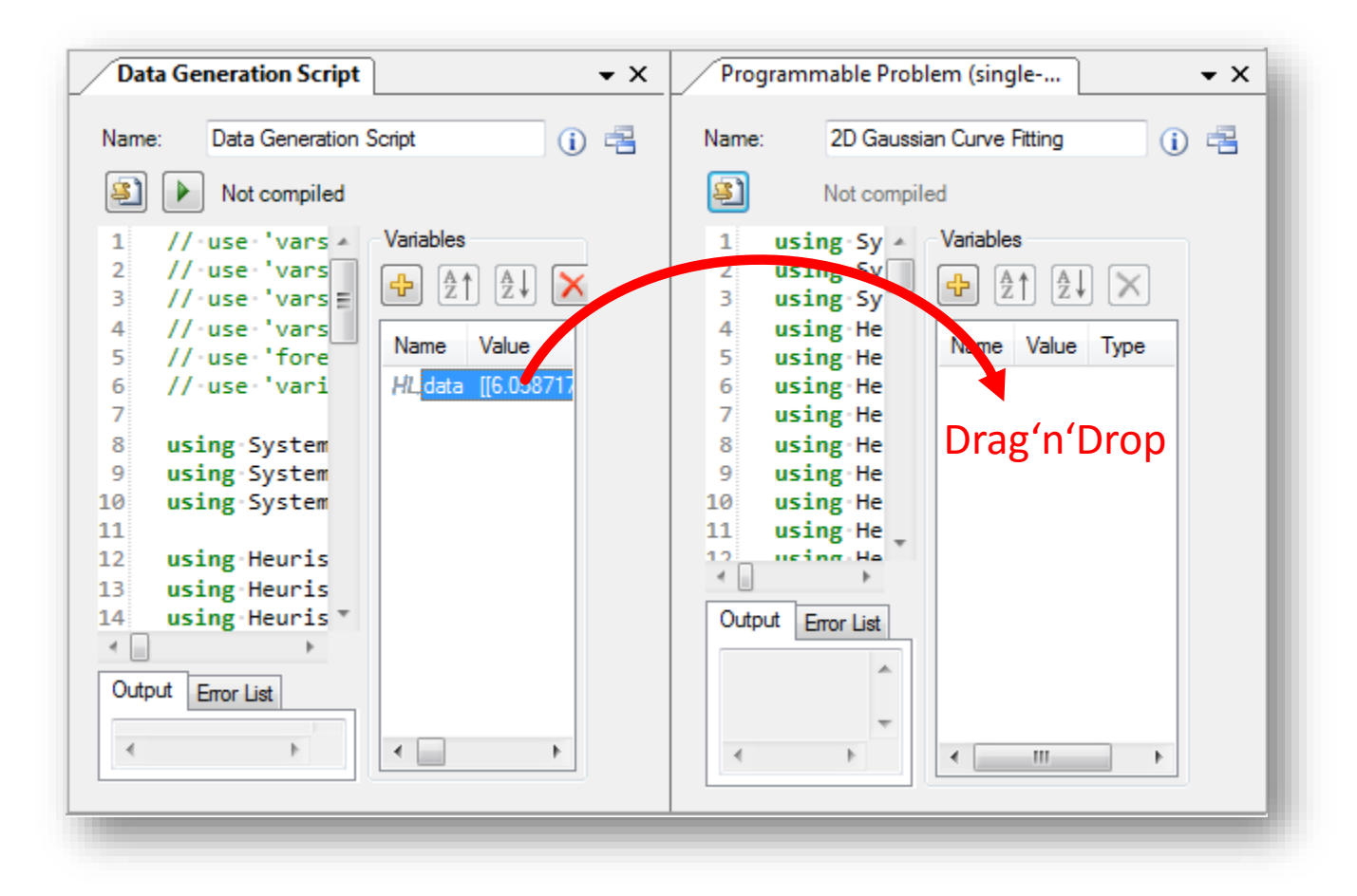

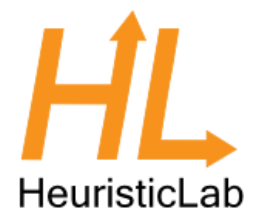

```
public bool Maximization { get { return false; } }
public override void Initialize() {
  Encoding = new RealVectorEncoding("r", length: 5, min: 0.0, max: 10.0);
}
public double Evaluate(Individual individual, IRandom random) {
  var vec = individual.RealVector("r");
  var mu = new double[] { vec[0], vec[1] };
  var cov = new double[,] { { vec[2], vec[3] }, { vec[3], vec[4] } };
  var invCov = GetInverse(cov);
  var data = (DoubleMatrix)vars.data;
  var quality = 0.0;
 for (var i = 0; i < data. Rows; i++) {
   var estimated = TwoDGauss(data[i, 0], data[i, 1], mu, cov, invCov);
   if (double.IsNaN(estimated) || double.IsInfinity(estimated)) quality += 1000;
   else quality += (estimated - data[i, 2]) * (estimated - data[i, 2]);
  }
  return quality / data.Rows;
}
private double TwoDGauss(double x, double y, double[] mu, double[,] cov, double[,] invCov) {
 var a = x - mu[0];
 var b = v - mu[1]:return 1.0 / (2.0 * Math.PI * Math.Sqrt(GetDeterminant(cov)))
    * Math.Exp(-0.5 * ((a * invCov[0, 0] + b * invCov[1, 0]) * a + (a * invCov[0, 1] + b * invCov[1, 1]) * b));
}
private double[,] GetInverse(double[,] m) {
  var det = GetDeterminant(m);
  return new double[,] { { m[1, 1] / det, -m[0, 1] / det }, { -m[1, 0] / det, m[0, 0] / det } };
}
private double GetDeterminant(double[,] m) {
  return m[0, 0] * m[1, 1] - m[0, 1] * m[1, 0];
}
```
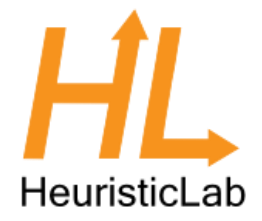

- Note that in the evaluation function we took care of degenerate cases
- If the estimation of the model is not a double number or infinity, an arbitrary, but high number is returned as a goodness of fit

```
for (var i = 0; i < data.Rows; i++) {
 var estimated = TwoDGauss(data[i, 0], data[i, 1], mu, cov, invCov);
  if (double.IsNaN(estimated) || double.IsInfinity(estimated)) quality += 1000;
 else quality += (estimated - data[i, 2]) * (estimated - data[i, 2]);
}
```
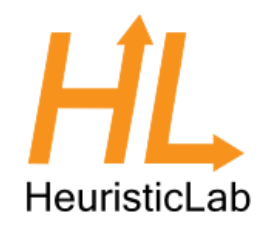

- Create a new suitable algorithm, e.g. CMA-ES
- Drop the problem onto the algorithm
- Set the algorithm parameters
	- MaximumGenerations: 200
	- InitialSigma: 5
- Run the algorithm

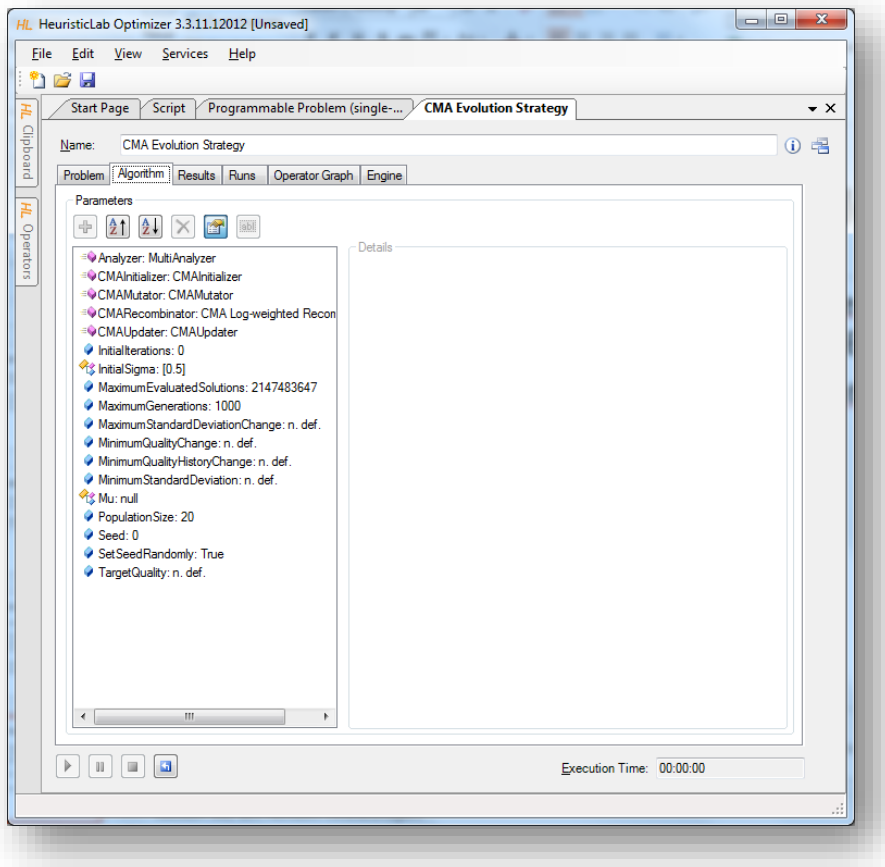

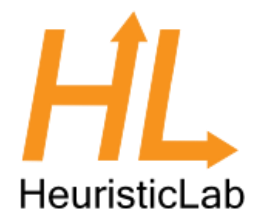

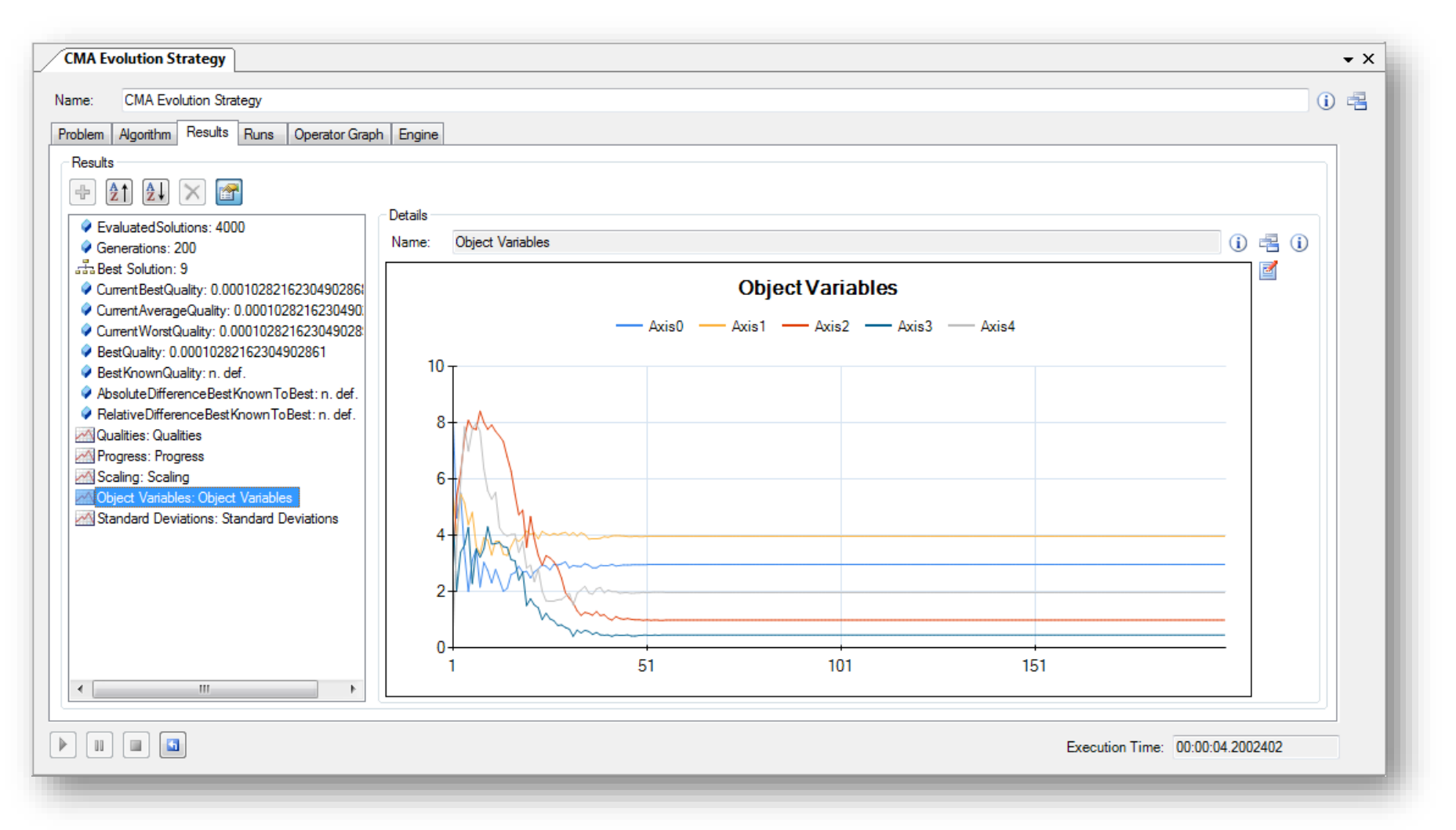

## Agenda

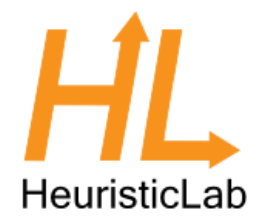

- **Objectives of the Tutorial**  $\bullet$
- Introduction  $\bullet$
- Where to get HeuristicLab?  $\bullet$
- Plugin Infrastructure  $\bullet$
- **Graphical User Interface**  $\bullet$
- **Available Algorithms & Problems**  $\bullet$
- **Demonstration Part I: External Evaluation Problem**  $\bullet$
- **Demonstration Part II: MATLAB and Scilab Parameter Optimization Problem**  $\bullet$
- **Demonstration Part III: Programmable Problem**
- **Some Additional Features**  $\bullet$
- **Planned Features**  $\bullet$
- Team  $\bullet$
- **Suggested Readings**  $\bullet$
- Bibliography  $\bullet$
- **Questions & Answers**  $\bullet$

## Some Additional Features

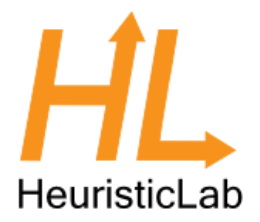

- Heuristicl ab Hive
	- parallel and distributed execution of algorithms and experiments on many computers in a network

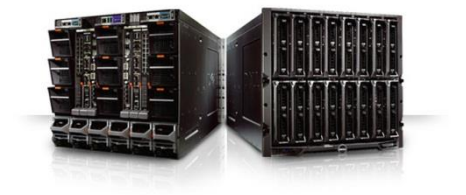

- Optimization Knowledge Base (OKB)
	- database to store algorithms, problems, parameters and results
	- open to the public
	- open for other frameworks
	- analyze and store characteristics of problem instances and problem classes
- Parameter grid tests and meta-optimization
	- automatically create experiments to test large ranges of parameters
	- apply heuristic optimization algorithms to find optimal parameter settings for heuristic optimization algorithms
- Statistics
	- statistical tests and automated statistical analysis

### Planned Features

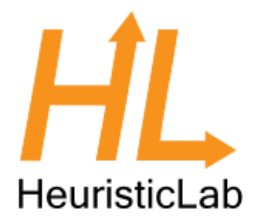

- Algorithms & Problems
	- steady-state genetic algorithm
	- unified tabu search for vehicle routing
	- estimation of distribution algorithms
	- evolution of arbitrary code (controller, etc.)
	- …
- Cloud Computing
	- port HeuristicLab Hive to Windows Azure
- Have a look at the HeuristicLab roadmap
	- <http://dev.heuristiclab.com/trac.fcgi/roadmap>
- Any other ideas, requests or recommendations?
	- join our HeuristicLab Google group [heuristiclab@googlegroups.com](mailto:heuristiclab@googlegroups.com)
	- write an e-mail to [support@heuristiclab.com](mailto:support@heuristiclab.com)

### HeuristicLab Team

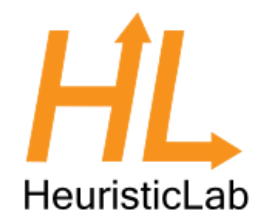

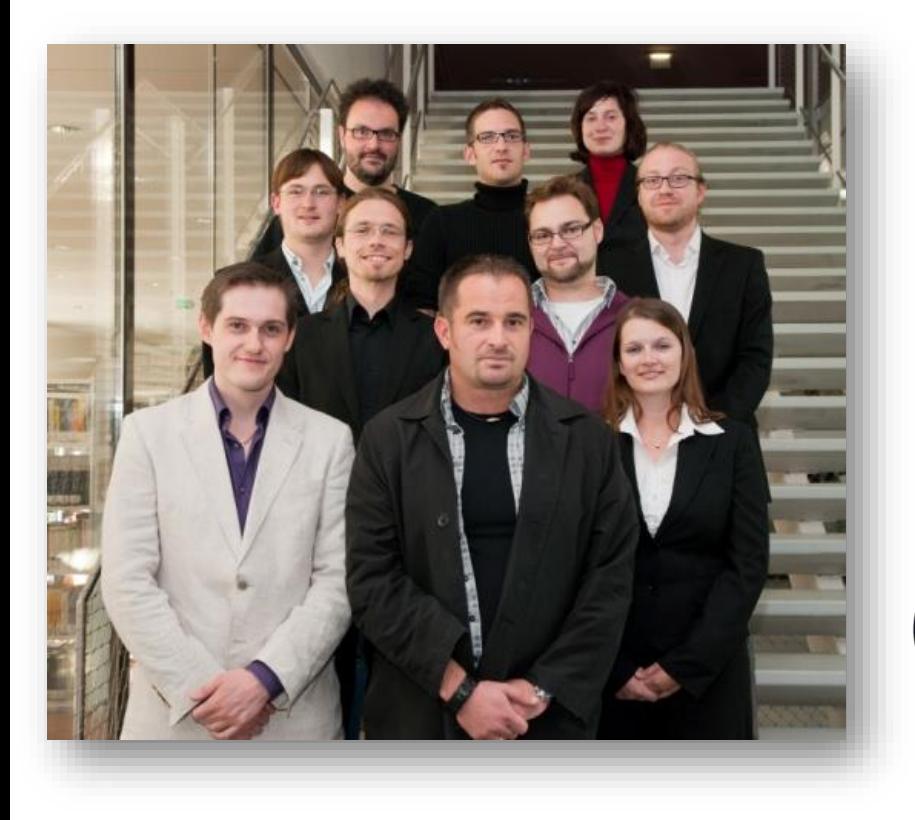

Heuristic and Evolutionary Algorithms Laboratory (HEAL) School of Informatics, Communications and Media University of Applied Sciences Upper Austria

Softwarepark 11 A-4232 Hagenberg AUSTRIA

#### WWW: [http://heal.heuristiclab.com](http://heal.heuristiclab.com/)

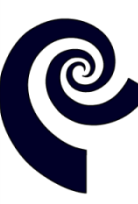

**HEAL Heuristic and Evolutionary Algorithms Laboratory** 

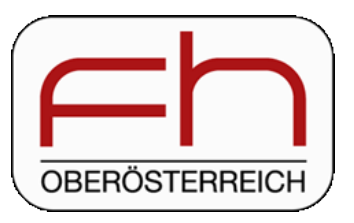

## Suggested Readings

• S. Voß, D. Woodruff (Edts.) **Optimization Software Class Libraries** Kluwer Academic Publishers, 2002

• M. Affenzeller, S. Winkler, S. Wagner, A. Beham **Genetic Algorithms and Genetic Programming Modern Concepts and Practical Applications** CRC Press, 2009

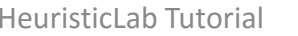

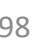

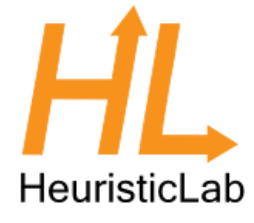

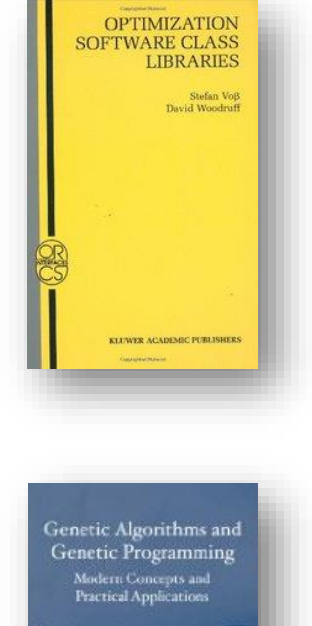

## Bibliography

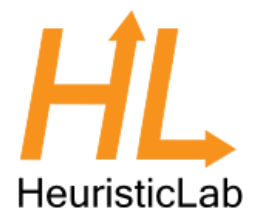

- S. Wagner, M. Affenzeller **HeuristicLab: A generic and extensible optimization environment** Adaptive and Natural Computing Algorithms, pp. 538-541 Springer, 2005
- S. Wagner, S. Winkler, R. Braune, G. Kronberger, A. Beham, M. Affenzeller **Benefits of plugin-based heuristic optimization software systems** Computer Aided Systems Theory - EUROCAST 2007, Lecture Notes in Computer Science, vol. 4739, pp. 747-754 Springer, 2007
- S. Wagner, G. Kronberger, A. Beham, S. Winkler, M. Affenzeller **Modeling of heuristic optimization algorithms** Proceedings of the 20th European Modeling and Simulation Symposium, pp. 106-111 DIPTEM University of Genova, 2008
- S. Wagner, G. Kronberger, A. Beham, S. Winkler, M. Affenzeller **Model driven rapid prototyping of heuristic optimization algorithms** Computer Aided Systems Theory - EUROCAST 2009, Lecture Notes in Computer Science, vol. 5717, pp. 729-736 Springer, 2009
- S. Wagner **Heuristic optimization software systems - Modeling of heuristic optimization algorithms in the HeuristicLab software environment** Ph.D. thesis, Johannes Kepler University Linz, Austria, 2009.
- S. Wagner, A. Beham, G. Kronberger, M. Kommenda, E. Pitzer, M. Kofler, S. Vonolfen, S. Winkler, V. Dorfer, M. Affenzeller **HeuristicLab 3.3: A unified approach to metaheuristic optimization** Actas del séptimo congreso español sobre Metaheurísticas, Algoritmos Evolutivos y Bioinspirados (MAEB'2010), 2010
- S. Wagner, G. Kronberger, A. Beham, M. Kommenda, A. Scheibenpflug, E. Pitzer, S. Vonolfen, M. Kofler, S. Winkler, V. Dorfer, M. Affenzeller **Architecture and Design of the HeuristicLab Optimization Environment** Advanced Methods and Applications in Computational Intelligence, vol. 6, pp. 197-261, Springer, 2014
- Detailed list of all publications of the HEAL research group: <http://research.fh-ooe.at/de/orgunit/356#showpublications>

#### Questions & Answers

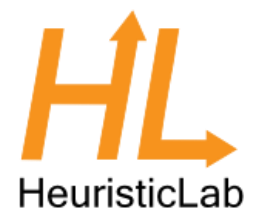

#### [http://dev.heuristiclab.com](http://dev.heuristiclab.com/)

#### [heuristiclab@googlegroups.com](mailto:heuristiclab@googlegroups.com)

<http://www.youtube.com/heuristiclab>

<http://www.facebook.com/heuristiclab>